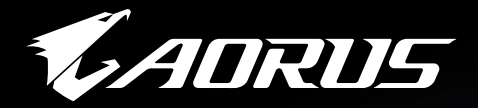

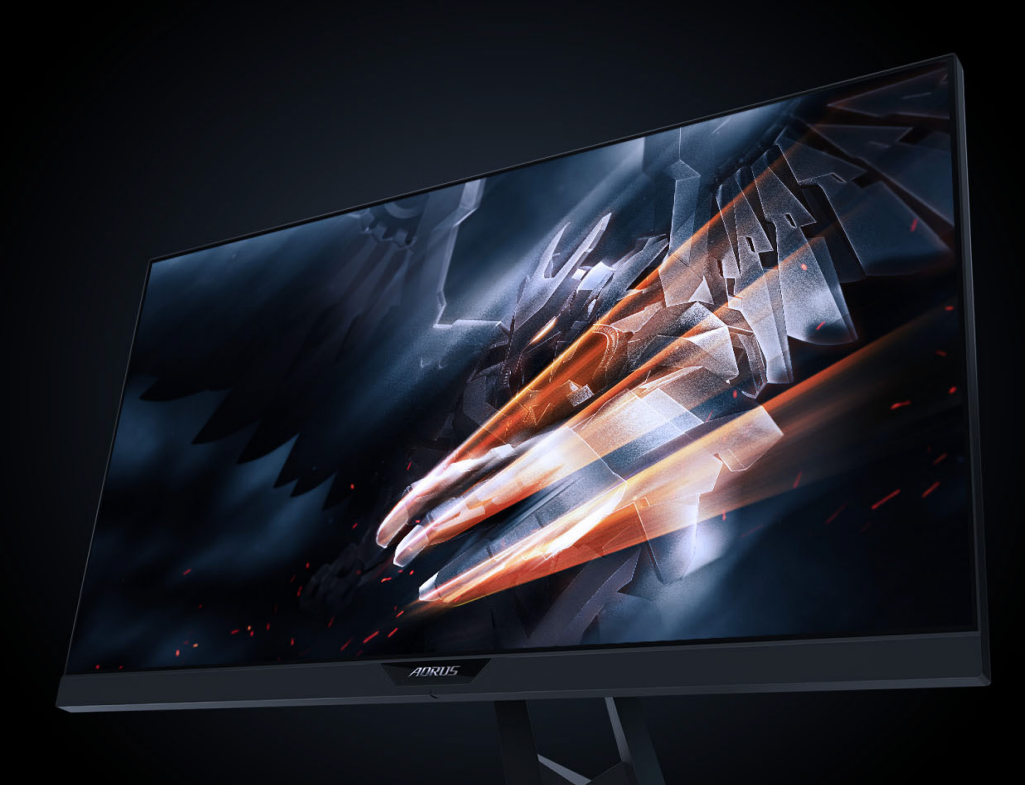

# AORUS KD25F TACTICAL<br>GAMING MONITOR USER GUIDE

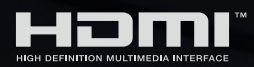

**GIGABYTE™** 

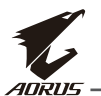

## **Copyright**

© 2019 GIGA-BYTE TECHNOLOGY CO., LTD. Todos os direitos reservados.

Todas as marcas comerciais apresentadas neste manual estão legalmente registadas pelos respetivos proprietários.

# **Aviso legal**

As informações incluídas neste manual estão protegidas por legislação de direitos de autor e são propriedade da GIGABYTE.

As especificações e características indicadas neste manual poderão ser alteradas pela GIGABYTE sem aviso prévio.

Nenhuma parte deste manual pode ser reproduzida, copiada, traduzida, transmitida ou publicada sob qualquer forma ou por qualquer meio sem autorização prévia por escrito da GIGABYTE .

- Para ajudar na utilização deste monitor, leia atentamente o manual do utilizador.
- Para mais informações, visite o nosso website em: [https://ww](http://www.gigabyte.com/)w.[gigab](http://www.gigabyte.com/)yt[e.com](http://www.gigabyte.com/)

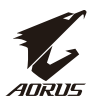

# <span id="page-2-0"></span>**SAFETY INFORMATION**

# **Regulatory Notices**

#### **United States of America, Federal Communications Commission Statement**

#### **Supplier's Declaration of Conformity 47 CFR § 2.1077 Compliance Information**

Product Name: **LCD monitor**  Trade Name: **GIGABYTE** Model Number: **AORUS KD25F**

Responsible Party – U.S. Contact Information: **G.B.T. Inc**. Address: 17358 Railroad street, City Of Industry, CA91748 Tel.: 1-626-854-9338

Internet contact information: https://www.gigabyte.com

#### **FCC Compliance Statement**:

This device complies with Part 15 of the FCC Rules, Subpart B, Unintentional Radiators.

Operation is subject to the following two conditions: (1) This device may not cause harmful interference, and (2) this device must accept any interference received, including interference that may cause undesired operation.

This equipment has been tested and found to comply with the limits for a Class B digital device, pursuant to Part 15 of the FCC Rules. These limits are designed to provide reasonable protection against harmful interference in a residential installation. This equipment generates, uses and can radiate radio frequency energy and, if not installed and used in accordance with manufacturer's instructions, may cause harmful interference to radio communications. However, there is no guarantee that interference will not occur in a particular installation. If this equipment does cause harmful interference to radio or television reception, which can be determined by turning the equipment off and on, the user is encouraged to try to correct the interference by one or more of the following measures:

- Reorient or relocate the receiving antenna.
- Increase the separation between the equipment and receiver.
- Connect the equipment to an outlet on a circuit different from that to which the receiver is connected.
- Consult the dealer or an experienced radio/TV technician for help.

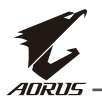

#### **Canadian Department of Communications Statement**

This digital apparatus does not exceed the Class B limits for radio noise emissions from digital apparatus set out in the Radio Interference Regulations of the Canadian Department of Communications. This class B digital apparatus complies with Canadian ICES-003.

#### **Avis de conformité à la réglementation d'Industrie Canada**

Cet appareil numérique de la classe B est conforme à la norme NMB-003 du Canada.

#### **European Union (EU) CE Declaration of Conformity**

This device complies with all the requirements and other relevant provisions of the Electromagnetic Compatibility Directive (2014/30/EU), Low-voltage Directive (2014/35/EU), ErP Directive (2009/125/EC ), RoHS directive (recast) (2011/65/EU).

This product has been tested and found to comply with all essential requirements of the Directives.

#### **European Union (EU) RoHS (recast) Directive 2011/65/EU & the European Commission Delegated Directive (EU) 2015/863 Statement**

GIGABYTE products have not intended to add and safe from hazardous substances (Cd, Pb, Hg, Cr+6, PBDE, PBB, DEHP, BBP, DBP and DIBP). The parts and components have been carefully selected to meet RoHS requirement. Moreover, we at GIGABYTE are continuing our efforts to develop products that do not use internationally banned toxic chemicals.

#### **European Union (EU) Community Waste Electrical & Electronic Equipment (WEEE) Directive Statement**

GIGABYTE will fulfill the national laws as interpreted from the 2012/19/EU WEEE (Waste Electrical and Electronic Equipment) (recast) directive. The WEEE Directive specifies the treatment, collection, recycling and disposal of electric and electronic devices and their components. Under the Directive, used equipment must be marked, collected separately, and disposed of properly.

#### **WEEE Symbol Statement**

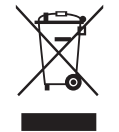

The symbol shown below is on the product or on its packaging, which indicates that this product must not be disposed of with other waste. Instead, the device should be taken to the waste collection centers for activation of the treatment, collection, recycling and disposal procedure.

For more information about where you can drop off your waste equipment for recycling, please contact your local government office, your household waste disposal service or where you purchased the product for details of environmentally safe recycling.

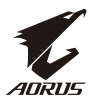

#### **End of Life Directives-Recycling**

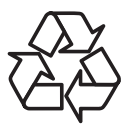

The symbol shown below is on the product or on its packaging, which indicates that this product must not be disposed of with other waste. Instead, the device should be taken to the waste collection centers for activation of the treatment, collection, recycling and disposal procedure.

#### **Japan Class 01 Equipment Statement 安全にご使用いただくために**

接地接続は必ず電源プラグを電源につなぐ前に行って下さい。 また、接地接続を外す場合は、必ず電源プラグを電源から切り離してから行って下さい。

#### **Japan VCCI Class B Statement クラス B VCCI 基準について**

この装置は、クラス B 情報技術装置です。この装置は、家庭環境で使用することを目的としていますが、 この装置がラジオやテレビジョン受信機に近接して使用されると、受信障害を引き起こすことがあり ます。

取扱説明書に従って正しい取り扱いをして下さい。

VCCI-B

#### **China RoHS Compliance Statement**

#### 中国《废弃电器电子产品回收处理管理条例》提示性说明

为了更好地关爱及保护地球,当用户不再需要此产品或产品寿命终止时,请遵守 国家废弃电器电子产品回收处理相关法律法规,将其交给当地具有国家认可的回 收处理资质的厂商进行回收处理。

#### 环保使用期限

#### **Environment-friendly use period**

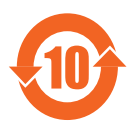

此标识指期限(十年), 电子电气产品中含有的有害物质在正常使 用的条件下不会发生外泄或突变,电子电气产品用户使用该电子电 气产品不会对环境造成严重污染或对其人身、财产造成严重损害的 期限。

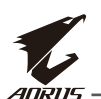

#### 产品中有害物质名称及含量 :

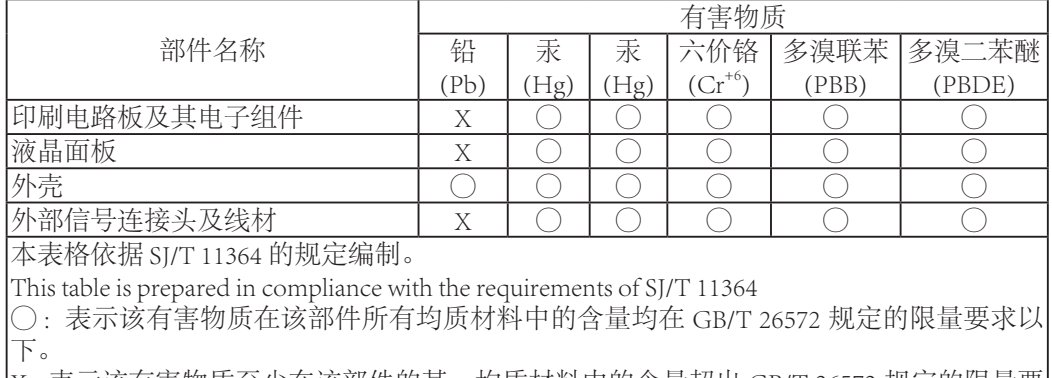

X: 表示该有害物质至少在该部件的某一均质材料中的含量超出 GB/T 26572 规定的限量要 求。

#### 限用物質含有情況標示聲明書

#### **Declaration of the Presence Condition of the Restricted Substances Marking**

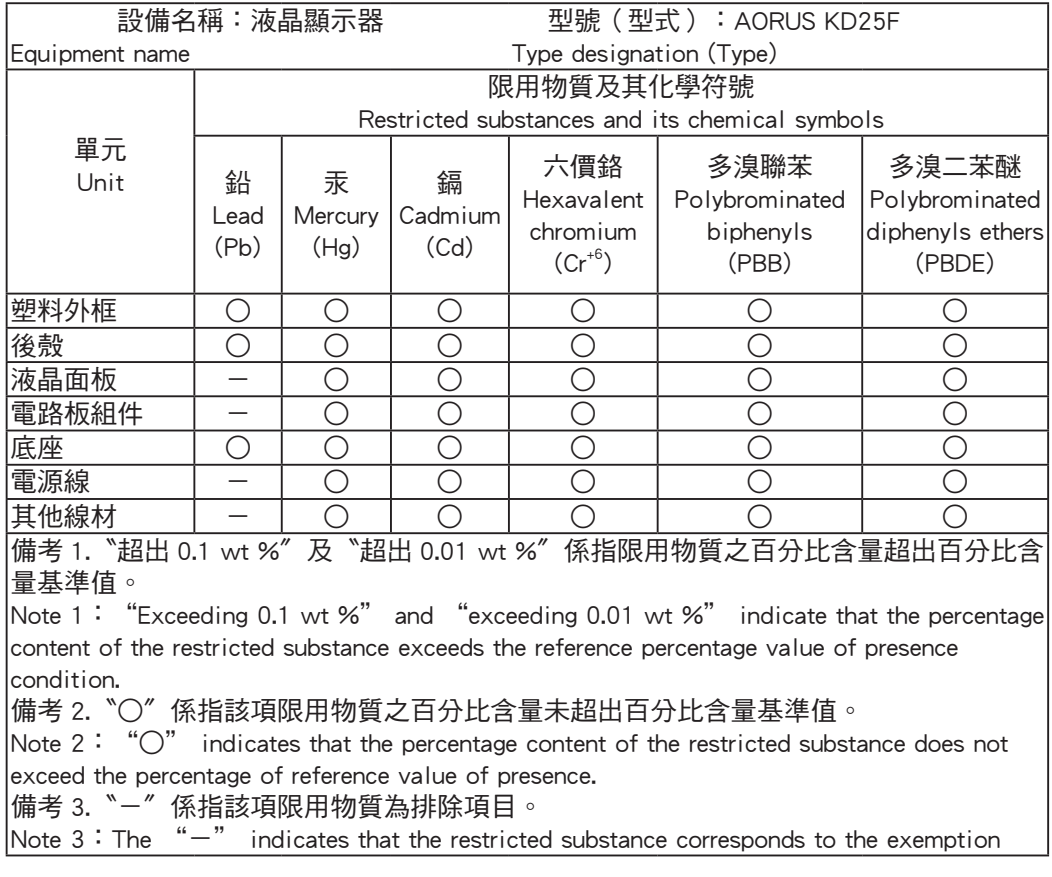

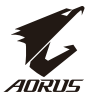

#### **Déclaration de Conformité aux Directives de l'Union européenne (UE)**

Cet appareil portant la marque CE est conforme à une ou plusieurs directives de l'UE suivantes: directive Compatibilité Electromagnétique 2014/30/UE, directive Basse Tension 2014/35/UE, directive 2009/125/CE en matière d'écoconception et directive RoHS II 2011/65/UE.

La conformité à ces directives est évaluée sur la base des normes européennes harmonisées applicables.

#### **European Union (EU) CE-Konformitätserklärung**

dieses mit CE-Kennzeichnung erfüllen eine oder mehrere der folgenden EU-Richtlinien soweitzutreffend: EMV-Richtlinie 2014/30/EU, Niederspannungsrichtlinie 2014/30/EU, Ökodesign-Richtlinie 2009/125/EC und RoHS-Richtlinie 2011/65/EU erfüllt.

Die Konformität mit diesen Richtlinien wird unter Verwendung der entsprechenden Standards zurEuropäischen Normierung beurteilt.

#### **CE declaração de conformidade**

Este produto com a marcação CE estão em conformidade com uma ou mais das seguintes Diretivas UE: Diretiva Baixa Tensão 2014/35/EU; Diretiva CEM 2014/30/EU; Diretiva Conceção Ecológica 2009/125/CE; Diretiva RSP 2011/65/UE.

A conformidade com estas diretivas é verificada utilizando as normas europeias harmonizadas.

#### **CE Declaración de conformidad**

Este producto que llevan la marca CE cumplen con una o más de las siguientes Directivas de la Unión Europea: Directiva EMC (2014/30/EU), Directiva de bajo voltaje (2014/35/EU), Directiva de Ecodiseño (2009/125/EC), Directiva RoHS (recast) (2011/65/ EU).

El cumplimiento de estas directivas se evalúa mediante las normas europeas armonizadas.

<span id="page-7-0"></span>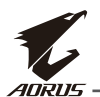

#### **Precauções de segurança**

Leia as seguintes Precauções de segurança antes de utilizar o monitor.

- Utilize apenas acessórios fornecidos com o monitor ou recomendados pelo fabricante.
- Guarde a embalagem de plástico do produto num local não acessível a crianças.
- Antes de ligar o monitor à tomada elétrica, certifique-se de que a tensão nominal do cabo de alimentação é compatível com as especificações elétricas do país onde se encontra.
- O cabo de alimentação deve ser ligado a uma tomada elétrica com ligação à terra.
- Não toque na ficha com as mãos molhadas, caso contrário, poderá originar facilmente choques elétricos.
- Coloque o monitor num local estável e bem ventilado.
- Não coloque o monitor próximo de fontes de calor, tais como, radiadores elétricos ou luz solar direta.
- Os orifícios ou aberturas do monitor servem para ventilação. Não tape nem bloqueie os orifícios de ventilação com quaisquer objetos.
- Não utilize o monitor próximo de água, bebidas ou quaisquer tipos de líquidos. O descumprimento desta indicação poderá originar choques elétricos ou danos ao monitor.
- Antes de efetuar a limpeza, desligue o monitor da tomada elétrica.
- Visto que a superfície do monitor é propensa a riscos, evite tocar na superfície com objetos rígidos ou afiados.
- Utilize um pano macio sem fiapos, em vez de um lenço de papel para limpar o monitor. Se necessário, poderá utilizar um limpa-vidros para limpar o monitor. No entanto, nunca pulverize o limpa-vidros diretamente na tela.
- Desligue o cabo de alimentação se não pretende utilizar o monitor durante um longo período.
- Não tente desmontar ou reparar o monitor por si próprio.

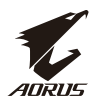

# **CONTEÚDO**

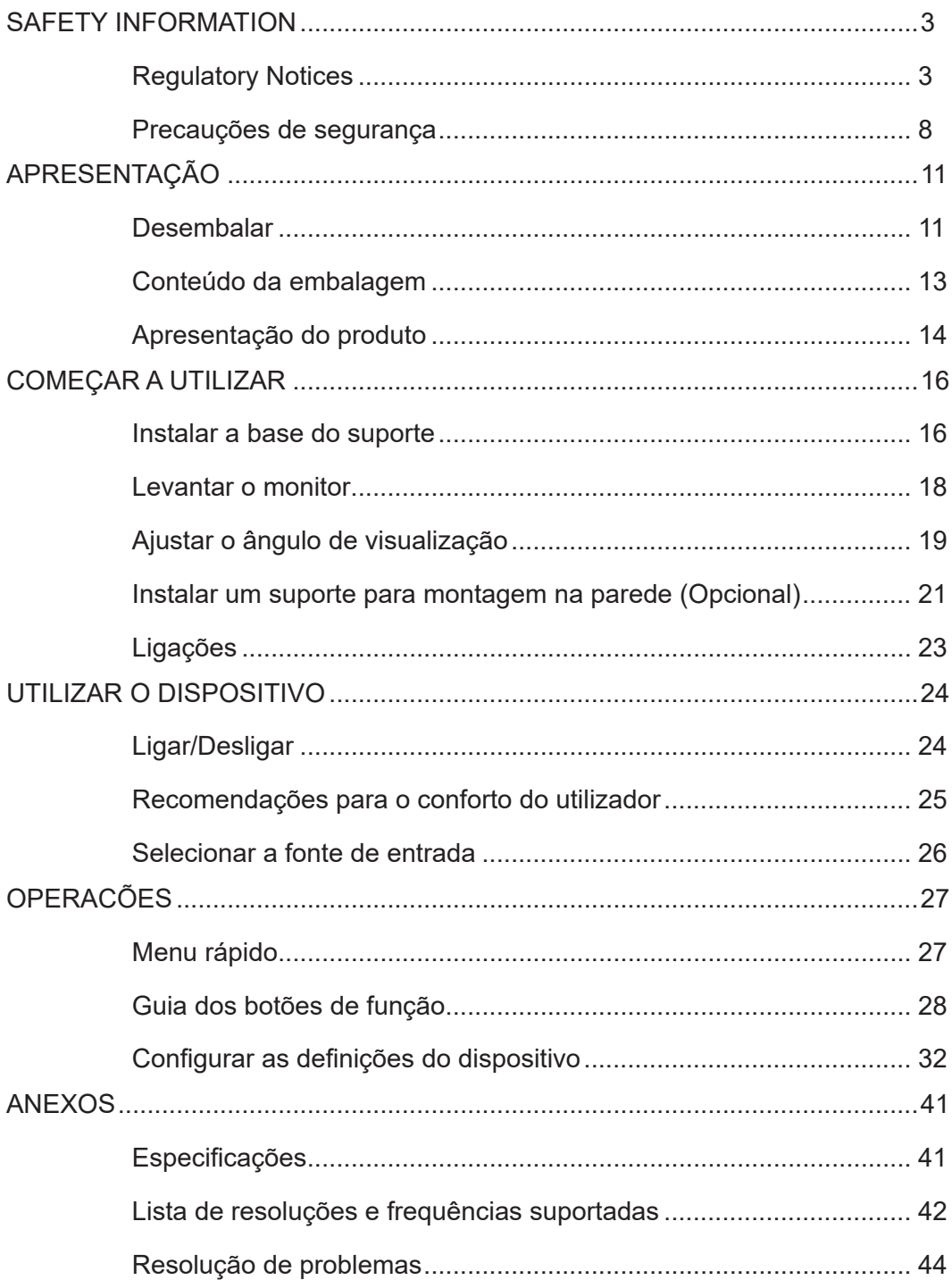

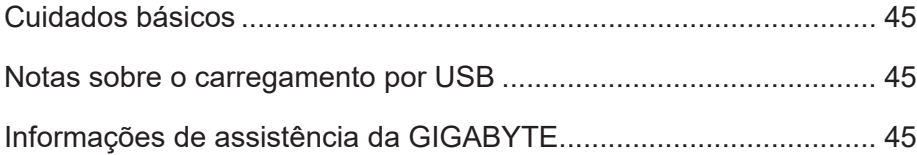

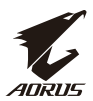

# <span id="page-10-0"></span>**APRESENTAÇÃO**

## **Desembalar**

**1.** Abra a tampa superior da embalagem. Em seguida, observe as instruções de desembalagem afixadas na tampa interior. Certifique-se de que a embalagem se encontra na orientação correta e coloque-a numa superfície estável.

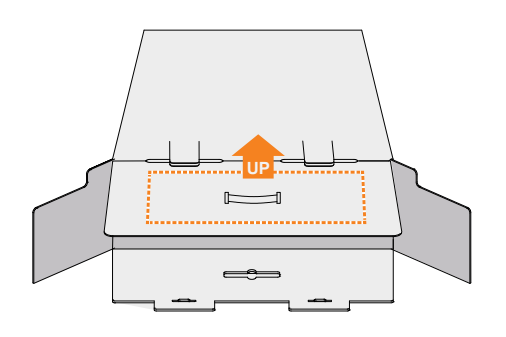

**2.** Abra a tampa interior. Puxe a placa de espuma EPS (através das aberturas) para a retirar da embalagem.

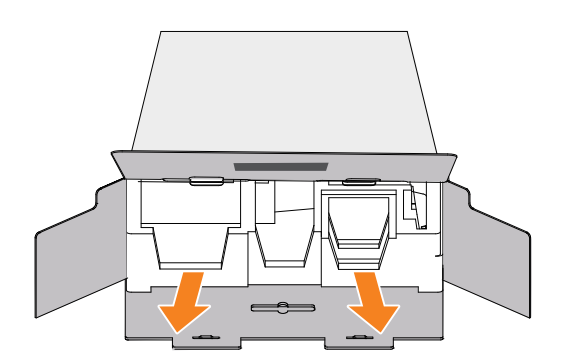

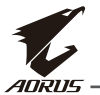

**3.** Retire os itens da placa de espuma EPS superior.

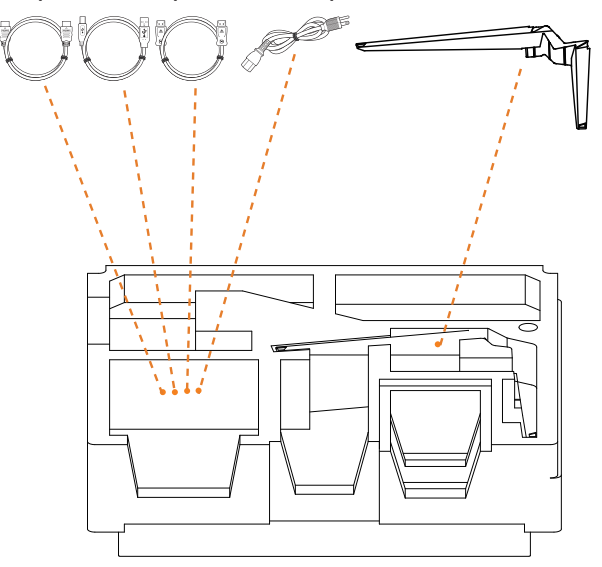

**4.** Retire a placa de espuma EPS superior. Em seguida, retire o suporte da placa EPS inferior .

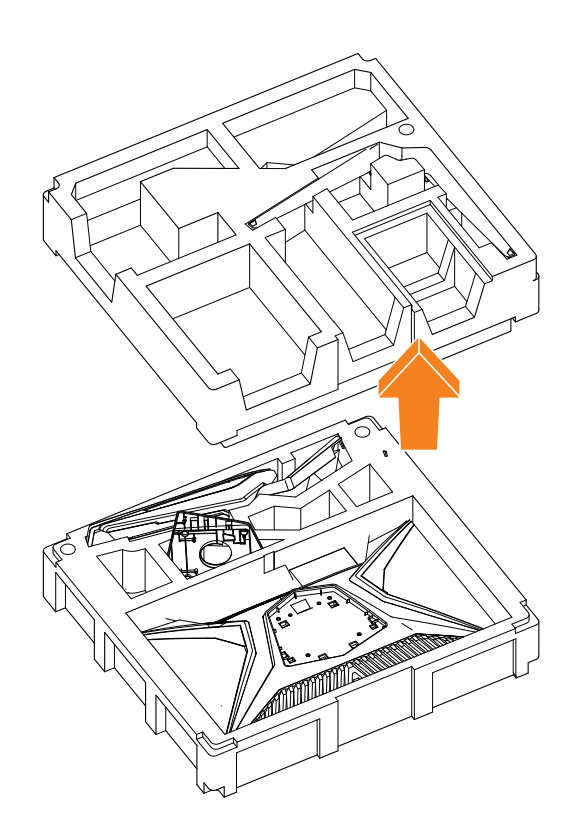

### <span id="page-12-0"></span>**Conteúdo da embalagem**

A embalagem inclui os seguintes itens. Se algum item estiver em falta, contacte o seu revendedor.

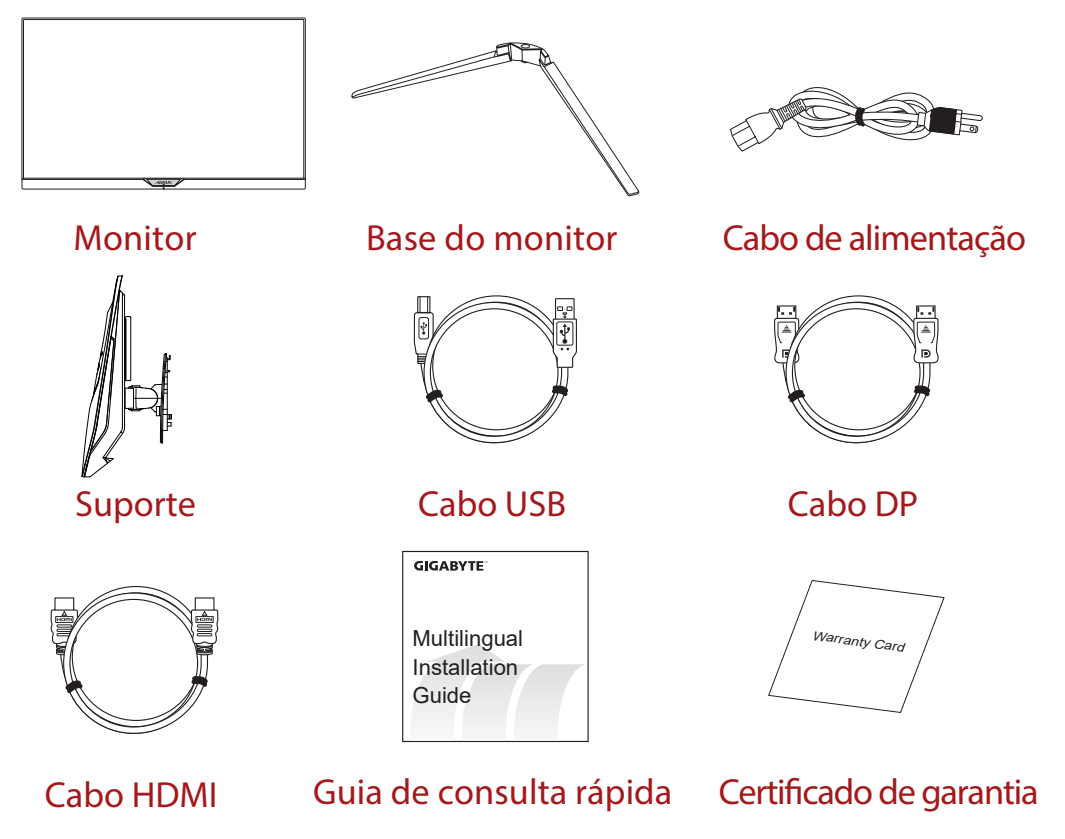

**Nota:** Guarde a embalagem e os respetivos materiais para transporte futuro do monitor.

<span id="page-13-0"></span>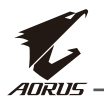

# **Apresentação do produto**

### **Vista frontal**

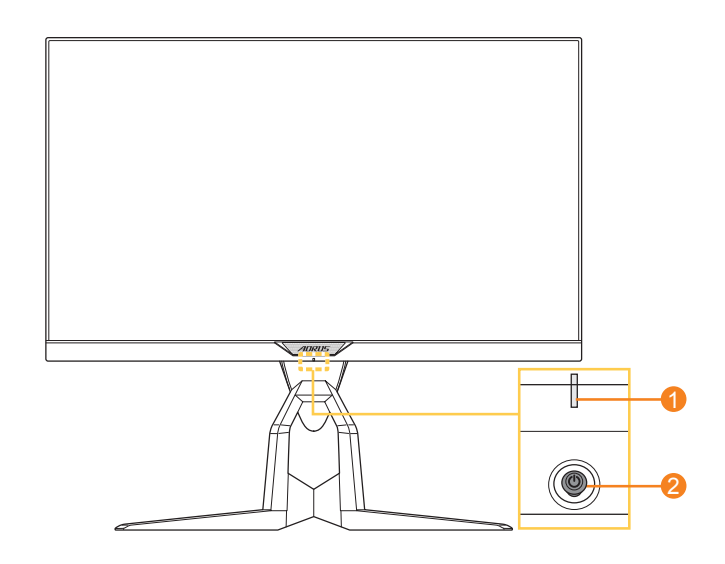

**1** LED de energia **2** Botão de Controlo

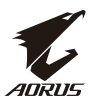

#### **Vista posterior**

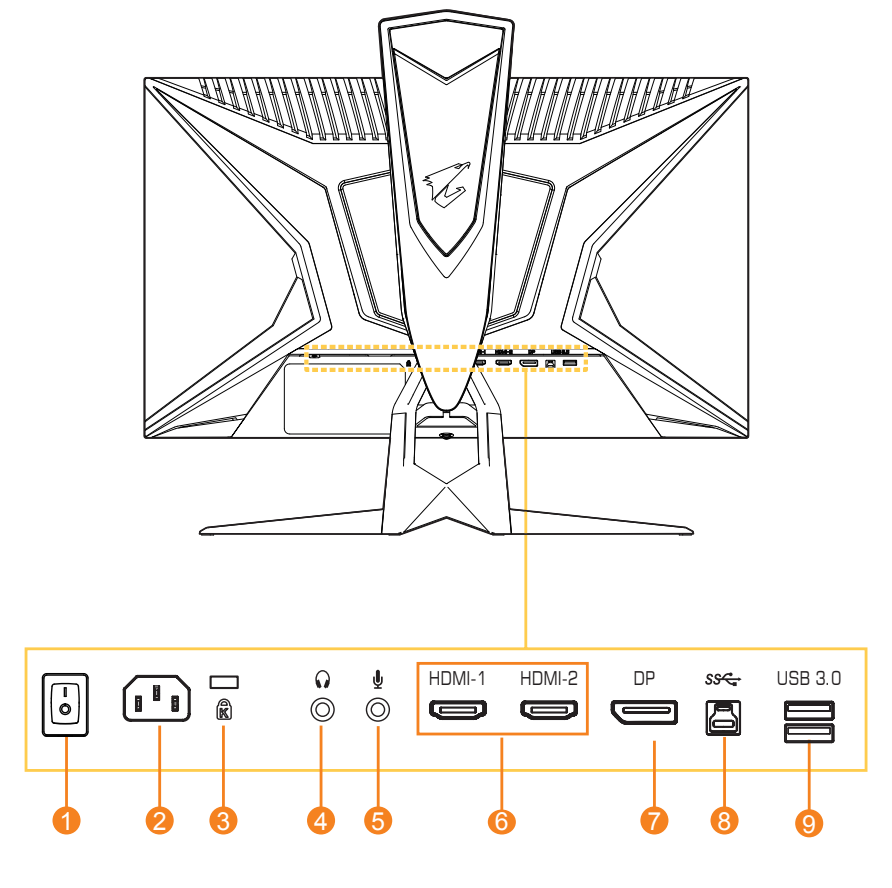

- Interruptor AC
- Tomada de entrada AC
- Bloqueio Kensington
- Tomada de auscultadores
- Tomada de microfone
- Portas HDMI (x2)
- DisplayPort
- Porta USB upstream
- Portas USB 3.0 (x2)

<span id="page-15-0"></span>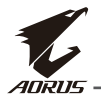

# **COMEÇAR A UTILIZAR**

#### **Instalar a base do suporte**

**1.** Alinhe a base do suporte com o encaixe debaixo do suporte. Em seguida, encaixe a base no suporte. Aperte o parafuso para fixar a base do monitor.

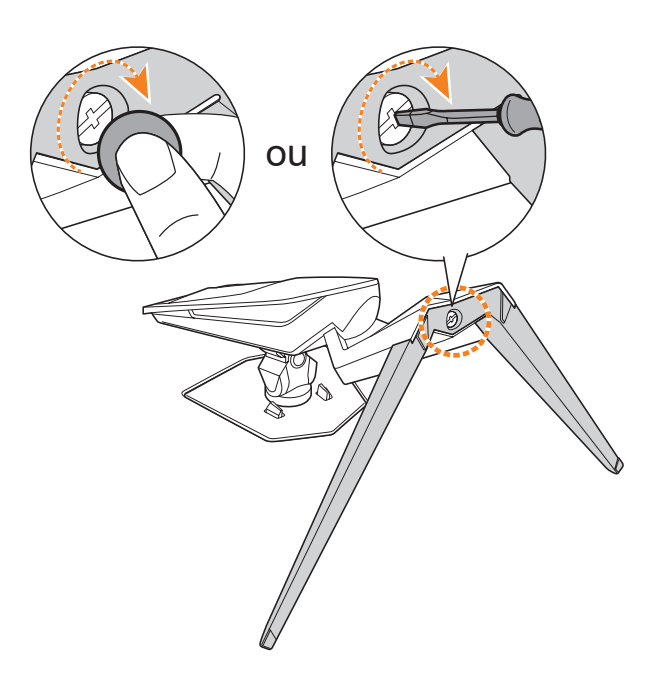

**Nota:** Pode utilizar uma moeda ou uma pequena chaves de fenda para apertar o parafuso.

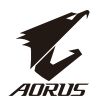

**2.** Levante o suporte e a base para a posição vertical o coloque sobre uma mesa. Em seguida, baixe a placa do suporte para libertar automaticamente a placa de segurança da respetiva ranhura.

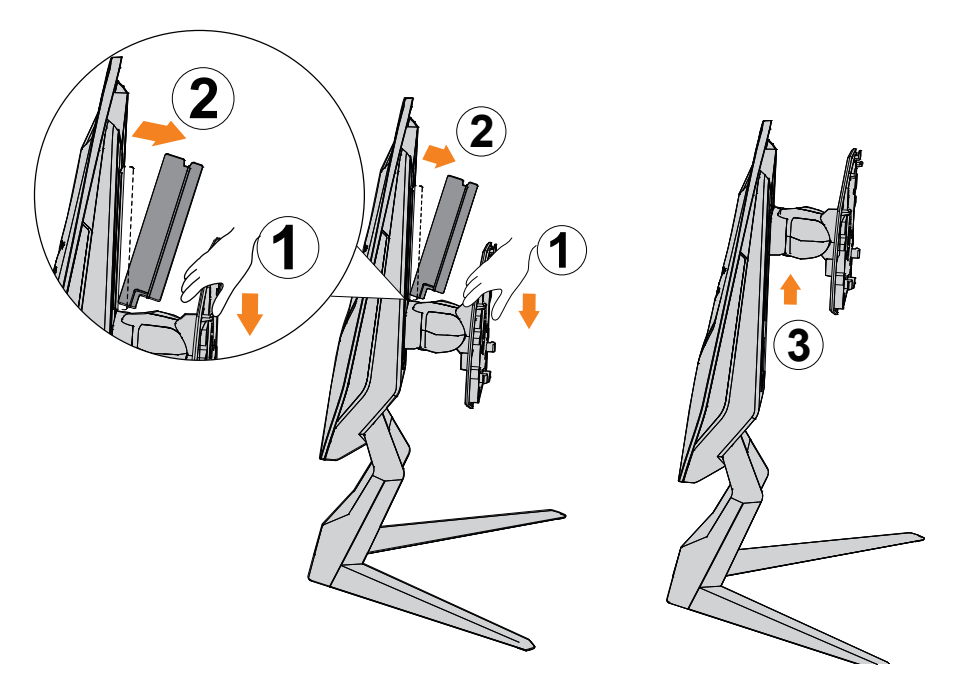

**3.** Coloque o monitor na embalagem ou numa superfície plana, com o ecrã virado para baixo. Rasgue o saco de EPE e instale o suporte na traseira do monitor. Em seguida, retire o monitor da placa de espuma EPS inferior segurando na coluna do suporte. Levante cuidadosamente o monitor. Coloque-o na vertical em cima de uma mesa.

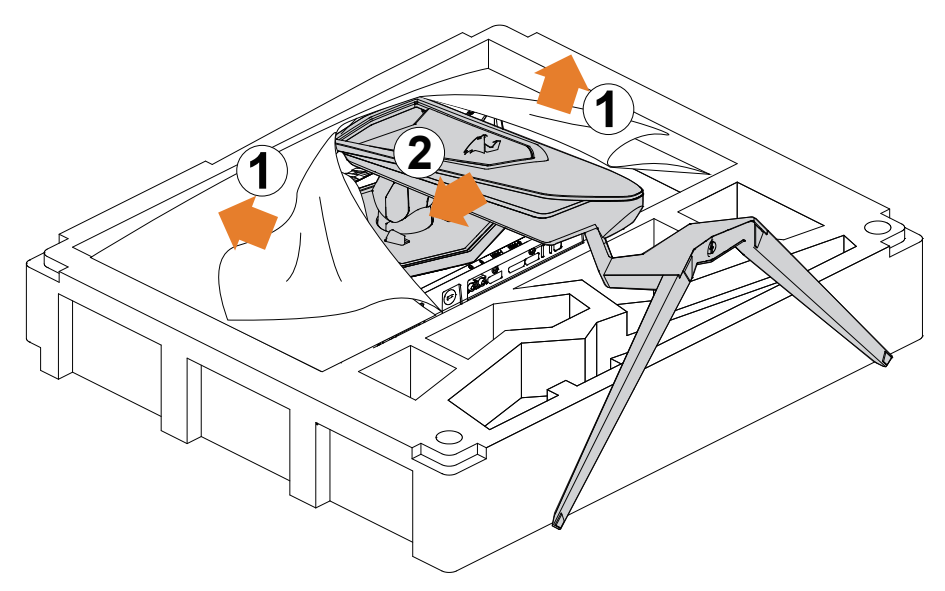

<span id="page-17-0"></span>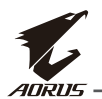

### **Levantar o monitor**

Retire o monitor da embalagem segurando na coluna do suporte. Levante cuidadosamente o monitor, vire-o ao contrário e coloque-o na vertical numa superfície plana. Retire o embrulho de espuma do monitor.

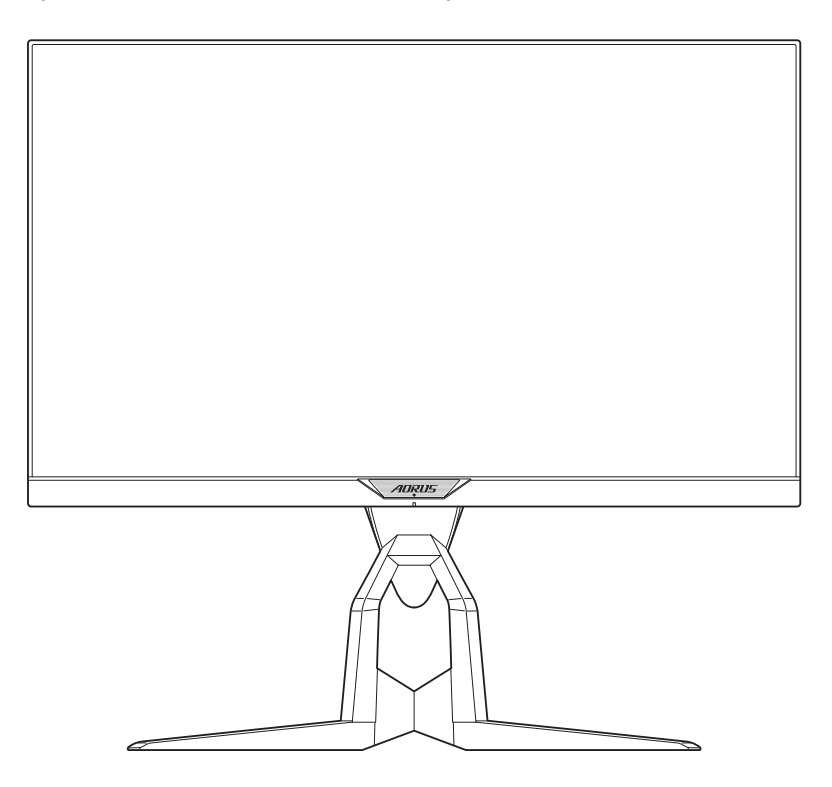

**Nota:** Guarde a caixa e os materiais de embalagem para utilizar futuramente, quando for necessário transportar o monitor. As placas de espuma da embalagem são ideais para proteger o monitor durante o transporte.

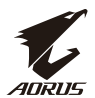

# <span id="page-18-0"></span>**Ajustar o ângulo de visualização**

**Nota:** Segure na base do monitor para impedir que a queda do ecrã durante o ajuste.

#### **Ajustar o ângulo de inclinação**

Incline o ecrã para a frente ou para trás até ao ângulo desejado (-5˚ até 21˚).

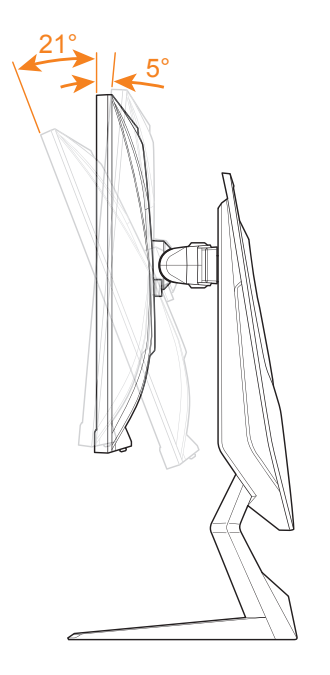

#### **Ajustar o ângulo de rotação**

Rode o ecrã para a esquerda ou para a direita até ao ângulo desejado (20˚).

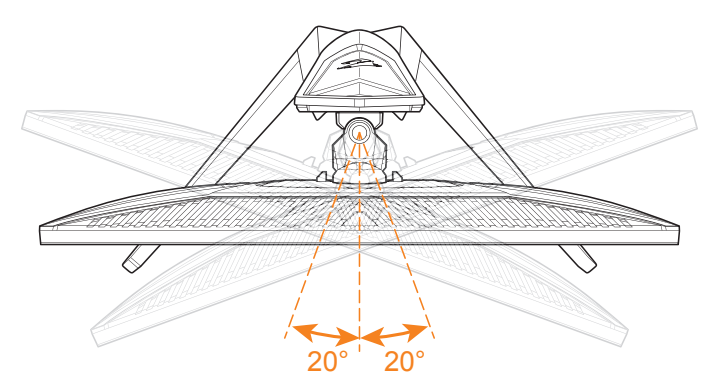

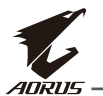

#### **Alterar a orientação do ecrã**

**1.** Levante o ecrã até à posição mais elevada (130 mm).

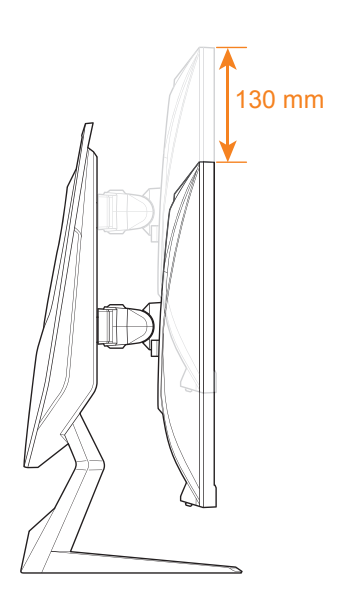

**Nota:** Antes de ajustar a altura, retire a placa de segurança do suporte.

**2.** Rode o monitor (90˚ para a direita) para a orientação vertical.

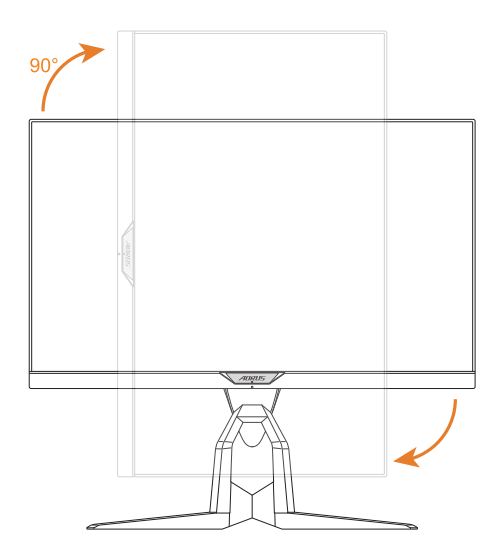

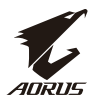

#### <span id="page-20-0"></span>**Instalar um suporte para montagem na parede (Opcional)**

Utilize apenas um kit de montagem na parede de 100 x 100 mm recomendado pelo fabricante.

**1.** Coloque o monitor numa superfície plana, com o ecrã virado para baixo.

**Nota:** Recomendamos que cubra a mesa com um pano macio para evitar danos no monitor.

**2.** Pressione as patilhas de bloqueio para dentro para desencaixar o suporte do monitor.

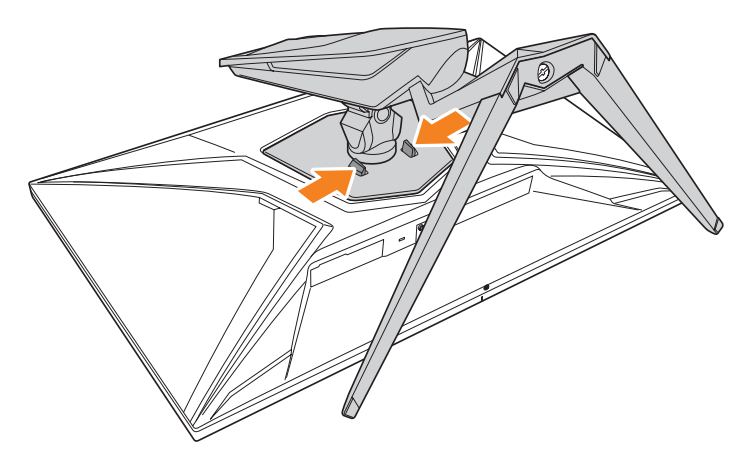

**3.** Puxe ligeiramente o suporte para baixo para desengatar os encaixes. Em seguida, remova o suporte.

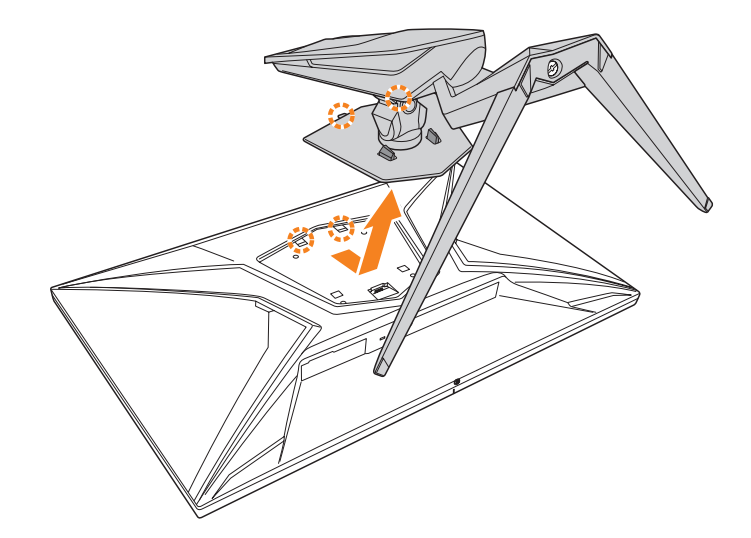

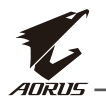

**4.** Encaixe o suporte de montagem nos orifícios existentes na traseira do monitor. Em seguida, utilize os parafusos para fixar o suporte de montagem.

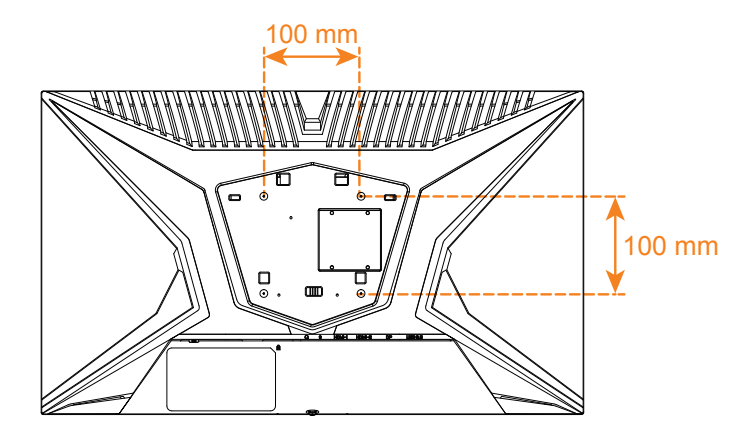

**Nota:** Para instalar o monitor na parede, consulte o guia de instalação fornecido com o kit de montagem na parede.

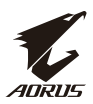

# <span id="page-22-0"></span>**Ligações**

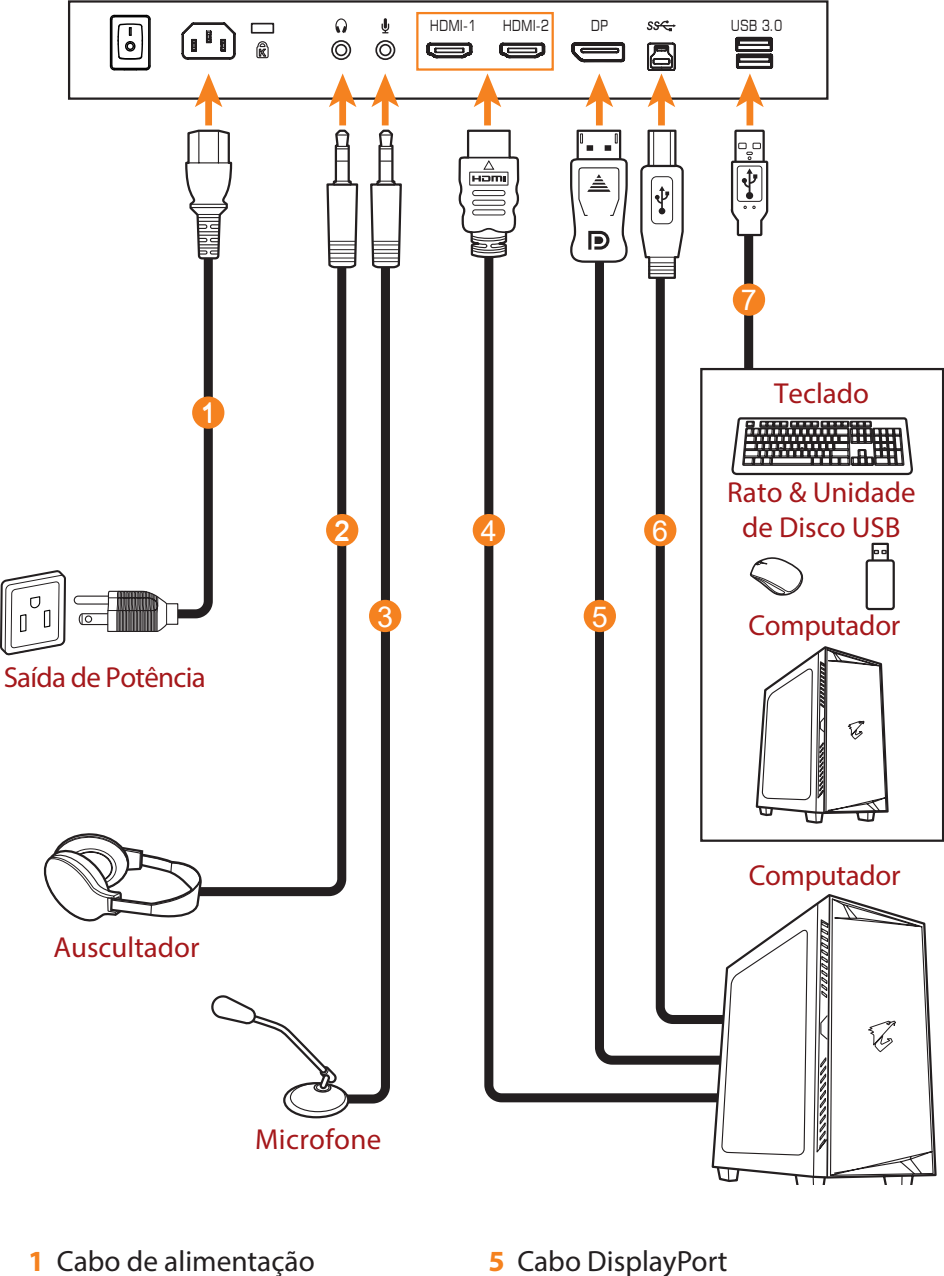

- **2** Cabo de auscultadores
- **3** Cabo de microfone
- **4** Cabo HDMI
- **5** Cabo DisplayPort
- **6** Cabo USB (A-Macho para B-Macho)
- **7** Cabo USB

<span id="page-23-0"></span>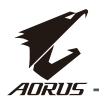

# **UTILIZAR O DISPOSITIVO**

## **Ligar/Desligar**

Certifique-se de que o interruptor próximo da tomada de entrada de alimentação AC se encontra na posição **ATIVADO**.

#### **Ligar**

- **1.** Ligue uma extremidade do cabo de alimentação à tomada de entrada de alimentação AC na traseira do monitor.
- **2.** Ligue a outra extremidade do cabo de alimentação a uma tomada elétrica.
- **3.** Pressione o botão de **Controlo** para ligar o monitor. O LED de energia acenderá em branco, indicando que o monitor está proto a ser utilizado.

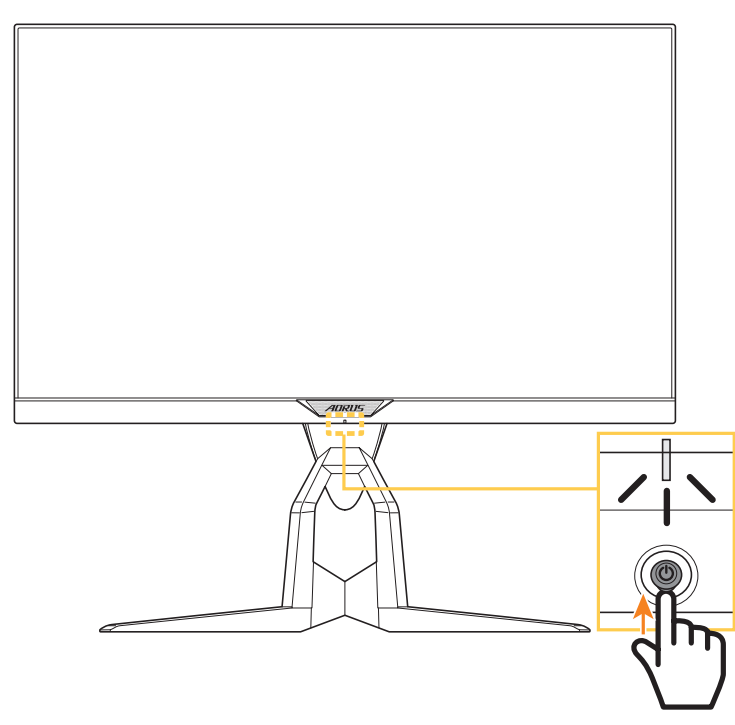

**Nota:** Se o LED de energia permanecer apagado depois de ligar o monitor, verifique a definição de **Indicador LED** no menu **Definições**. Consulte a página 37.

**Nota:** Por predefinição, o LED RGB na traseira do monitor irá desligar automaticamente 15 segundos depois de ligar monitor. Verifique a definição **LED RGB** no menu **Sistema** para selecionar outros padrões de LED RGB.

#### **Desligar**

Pressione o botão de **Controlo** durante 2 segundos para desligar o monitor. **Nota:** Quando o menu **Principal** estiver a ser exibido no ecrã, também é possível desligar o monitor deslocando o botão de **Controlo** para baixo ( ). Consulte a página 28.

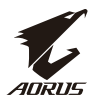

### <span id="page-24-0"></span>**Recomendações para o conforto do usuário**

Em seguida são apresentadas algumas sugestões para uma visualização confortável do seu monitor:

- As distâncias de visualização ideais para monitores variam de 510 a 760 mm aproximadamente.
- Em geral, o monitor deve ser posicionado de forma a que a parte superior da tela fique ligeiramente abaixo da altura dos olhos quando o utilizador está confortavelmente sentado.
- Utilize iluminação adequada ao tipo de tarefa que está a executar.
- Faça intervalos regulares e frequentes (pelo menos 10 minutos) a cada meia hora.
- Olhe periodicamente para longe da tela do seu monitor e foque o olhar num objeto distante durante pelo menos 20 segundos durante os intervalos.
- Os exercícios oculares ajudam a reduzir a fadiga ocular. Repita estes exercícios frequentemente: (1) olhe para cima e para baixo (2) role os olhos lentamente (3) mova os olhos na diagonal.

<span id="page-25-0"></span>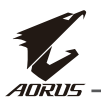

# **Selecionar a fonte de entrada**

- 1. Desloque o botão de **Controlo** para a direita ( $\circledbullet$ ) para aceder ao menu **Entrada**.
- 2. Desloque o botão de **Controlo** para o centro ( $\circledast$ ) para selecionar a fonte de entrada desejada. Em seguida, pressione **o contra a contra a contra a contra a contra a** contra a contra a contr botão de **Controlo** para confirmar.

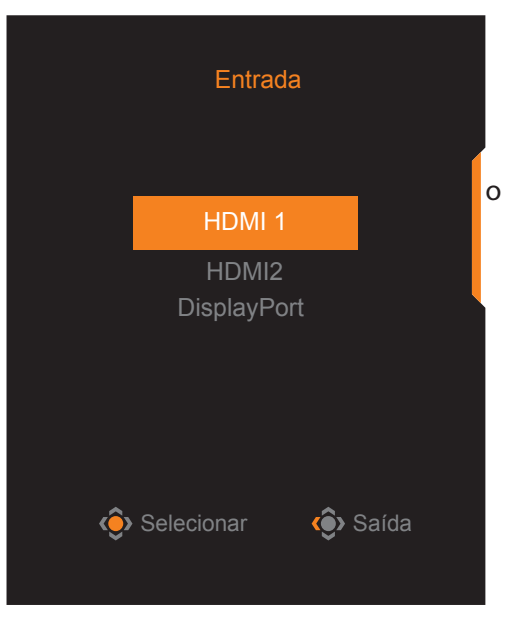

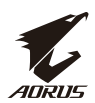

# <span id="page-26-0"></span>**OPERACÕES**

# **Menu rápido**

#### **Botão de atalho**

Por predefinição, o botão de **Controlo** está atribuído a uma função específica. **Nota:** Para alterar a função do botão, consulte a secção "Troca rápida" na página 36.

Para aceder à função de botão de atalho, execute o seguinte:

• Desloque o botão de **Controlo** para cima ( $\circledast$ ) para aceder ao menu **Equalizador de preto**.

Desloque o botão de **Controlo** para cima/baixo (·) para ajustar a definição e pressione o botão de **Controlo** para confirmar.

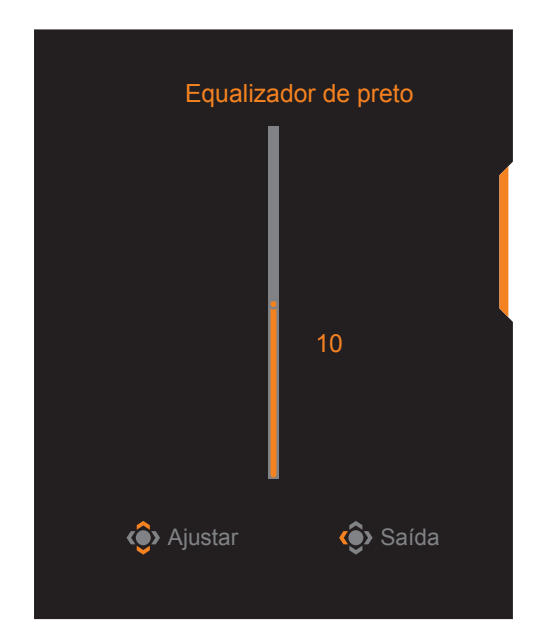

<span id="page-27-0"></span>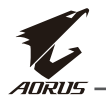

• Desloque o botão de **Controlo** para baixo (·<sup>2</sup>) para aceder ao **Modo de Imagem**.

Desloque o botão de **Controlo** para o centro (·) para selecionar a opção desejada e pressione o botão de **Controlo** para confirmar.

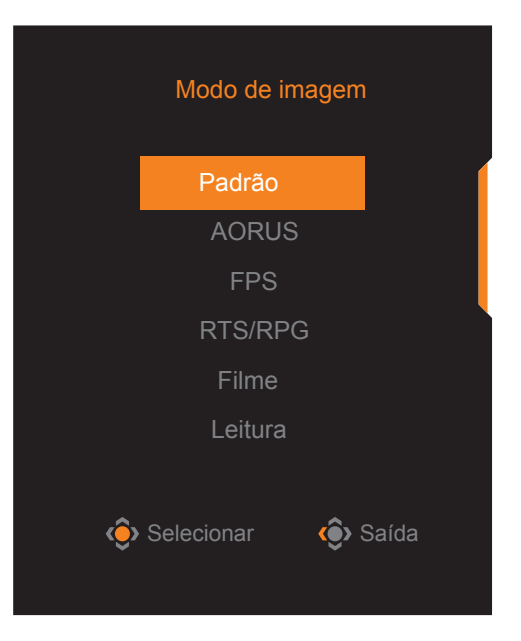

• Desloque o botão de **Controlo** para a esquerda (·<sup>3</sup>) para aceder ao menu **Volume**.

Desloque o botão de **Controlo** para cima/ baixo  $\langle \hat{\bullet} \rangle$ ) para ajustar o nível de volume e pressione o botão de **Controlo** para confirmar.

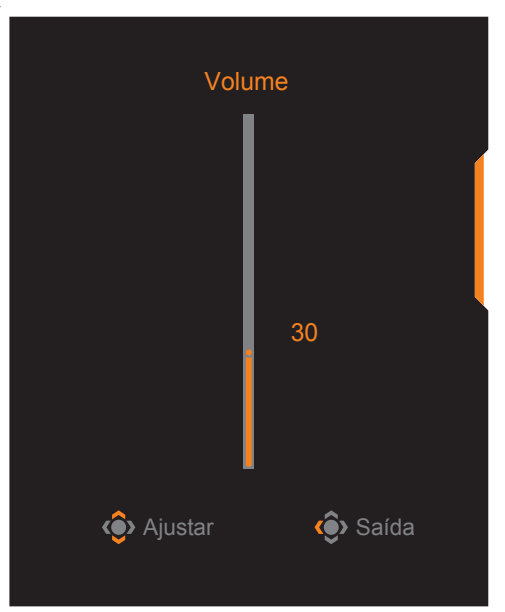

• Desloque o botão de **Controlo** para a direita (·<sup>3</sup>) para aceder ao menu **Entrada**. Consulte a secção "Selecionar a fonte de entrada".

**Nota:** Para fechar o menu, desloque o botão de **Controlo** para a esquerda ( $\circ$ ).

# **Guia dos botões de função**

• Pressione o botão de **Controlo** para exibir o menu Principal.

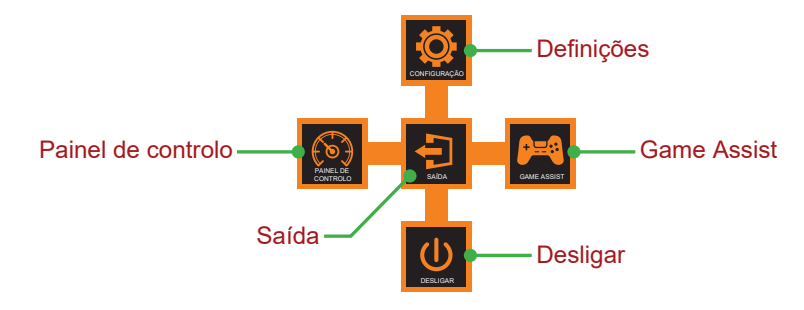

Em seguida, utilize o botão de **Controlo** para selecionar a função desejada e configurar as definições relacionadas.

#### **Painel de controlo**

Quando o ecrã do menu **Principal** estiver a ser exibido, desloque o botão de **Controlo** para a esquerda ( ) para aceder ao menu **Painel de controlo**.

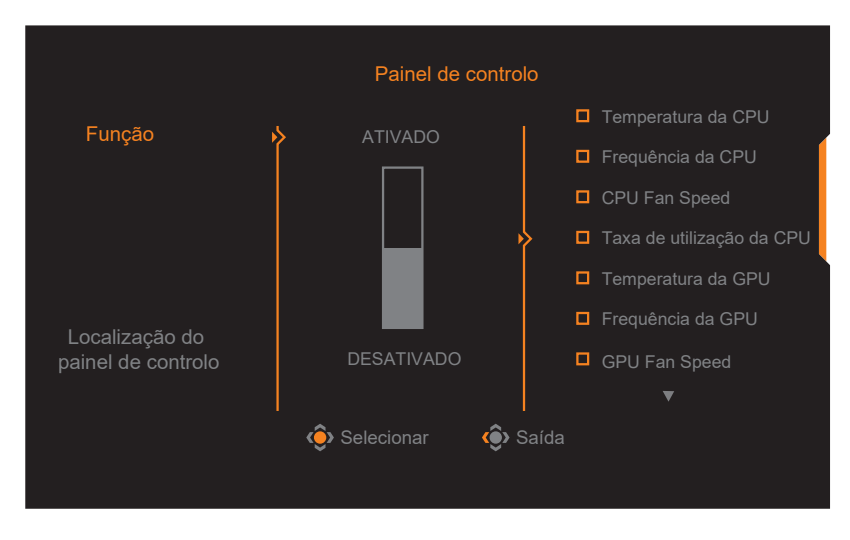

- **Função**: Ativar/desativar a função. Quando ativado, pode selecionar as opções que desejada exibir no ecrã.
- **Localização do painel de controlo**: Especificar a posição de exibição das informações do painel de controle no ecrã.

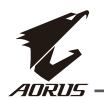

Após a configuração das definições do Painel de controlo, os dados do sistema serão transferidos para o SOC através da porta USB e o valor das funções selecionadas será exibido no ecrã.

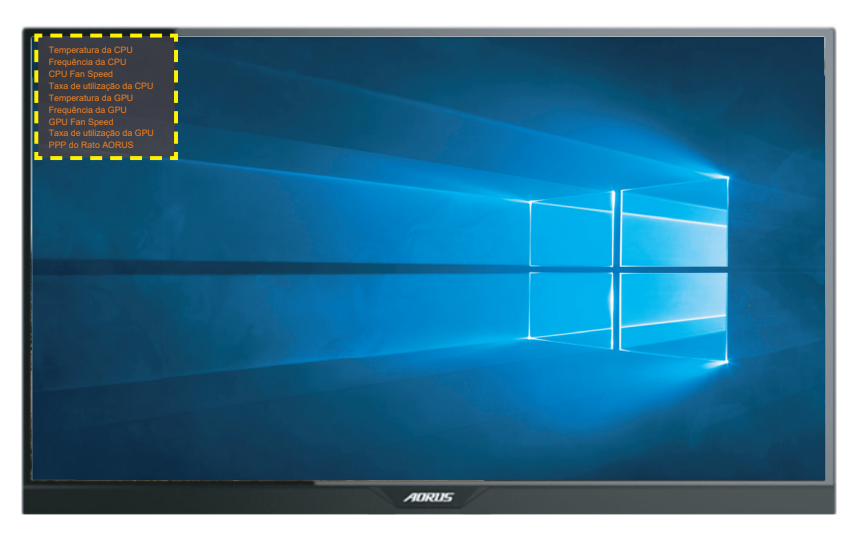

**Nota:** Certifique-se de que o cabo USB está devidamente ligado à porta USB upstream do monitor e à porta USB do computador.

**Nota:** É necessária a instalação e execução do software "OSD Sidekick".

#### **Game Assist**

• Quando o ecrã do menu **Principal** estiver a ser exibido, desloque o botão de Controlo para a direita ( $\circledast$ ) para aceder ao menu Game Assist.

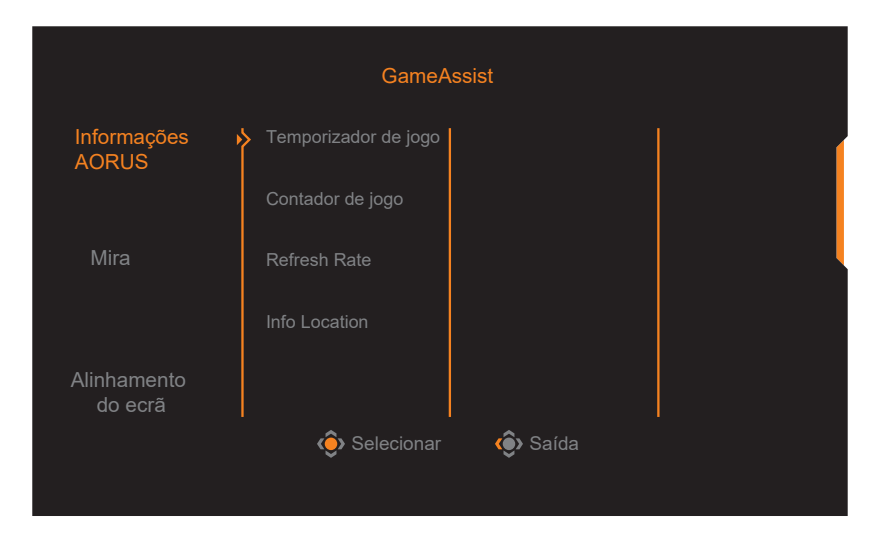

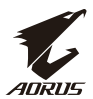

- **Informações AORUS**: Configurar as definições relacionadas com jogos FPS (Ação na primeira pessoa).
	- √ Selecione **Temporizador de jogo**para selecionar o modo de temporizador de contagem decrescente. Para desativar esta função, ajuste a definição para **DESATIVADO**.
	- √ Selecione **Contador de jogo** ou **Refresh Rate** para ativar/desativar o contador de jogo ou a definição de frequência de atualização em tempo real.
	- √ Selecione **Info Location** para especificar a localização das informações exibidas no ecrã.

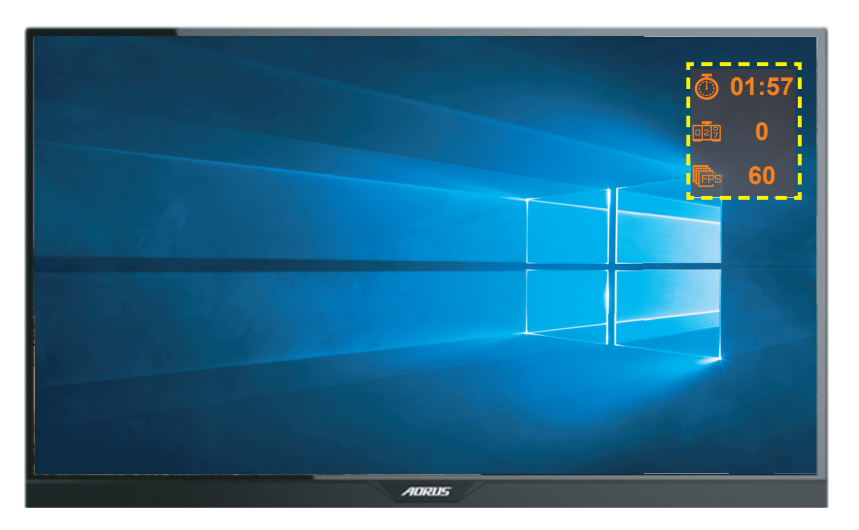

- **Mira**: Selecione o tipo de mira desejado de acordo com o jogo. Permite apontar mais facilmente.
- **Alinhamento do ecrã**: Quando esta função estiver ativada, serão exibidas linhas de alinhamento nos quatro lados do ecrã, disponibilizando uma ferramenta útil para alinhar perfeitamente vários monitores.

<span id="page-31-0"></span>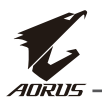

# **Configurar as definições do dispositivo**

Quando o ecrã do menu **Principal** estiver a ser exibido, desloque o botão de **Controlo** para cima ( ) para aceder ao menu **Definições**.

**Nota:** Utilize o botão de **Controlo** para navegar no menu e efetuar ajustes.

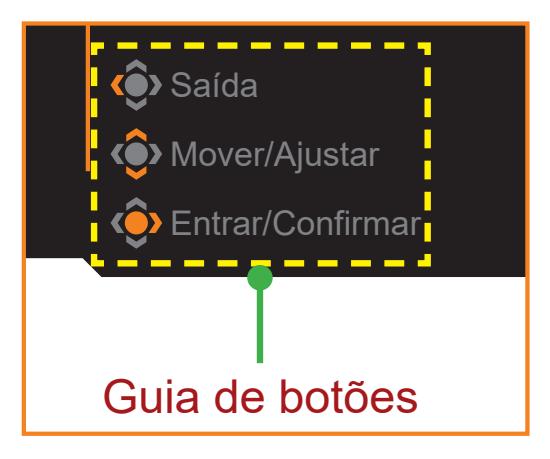

#### **Jogos**

Configurar as definições relacionadas com jogos.

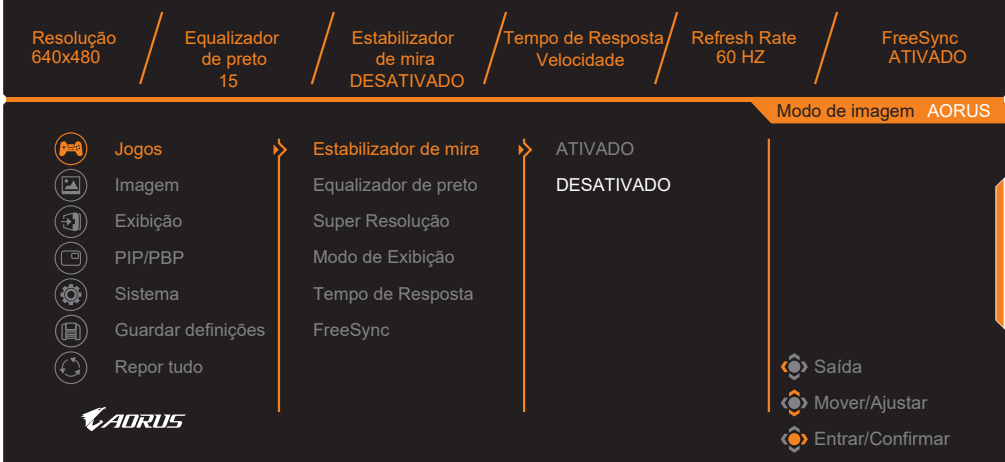

I

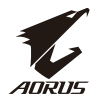

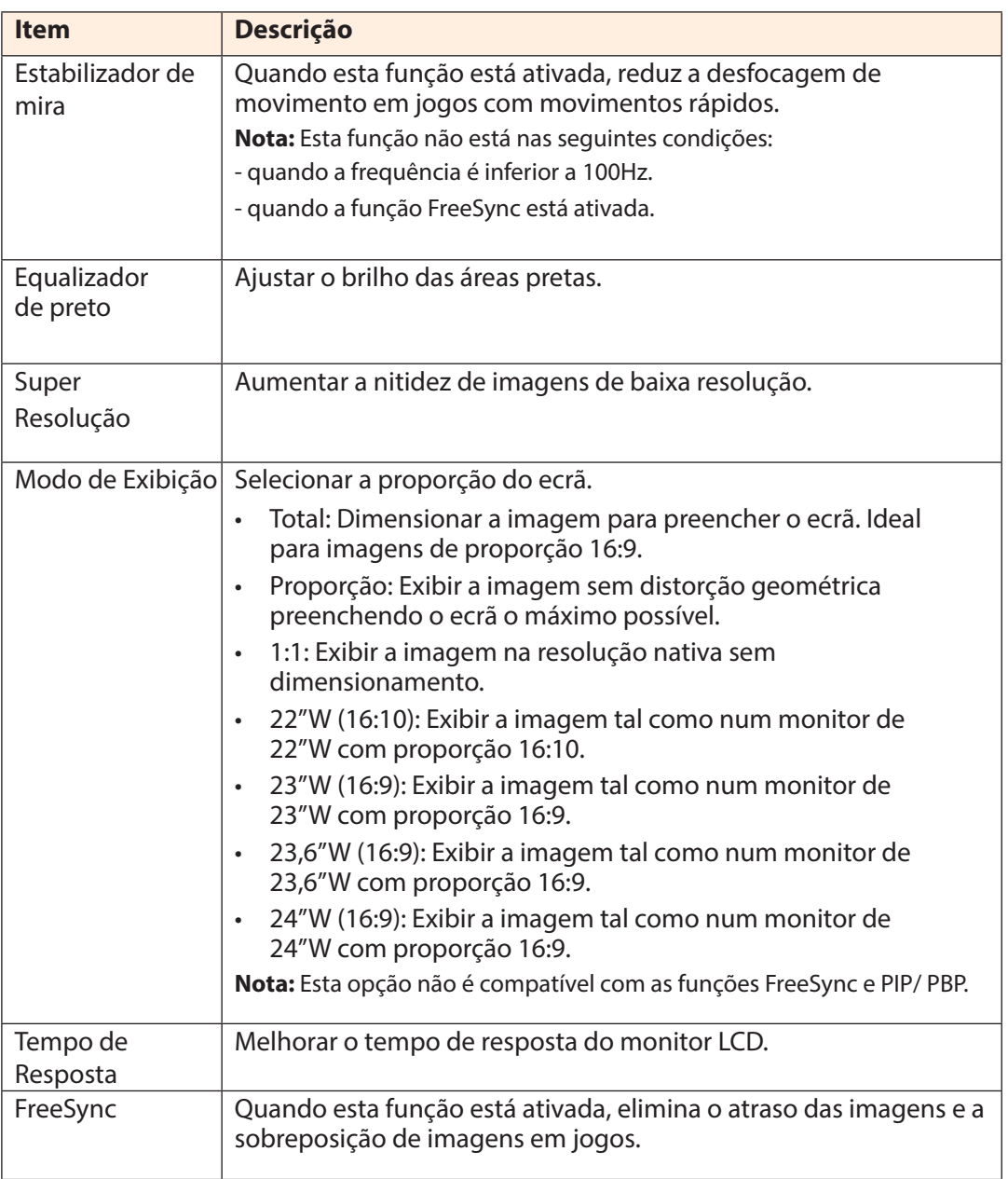

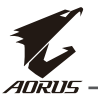

#### **Imagem**

Configurar as definições relacionadas com a imagem.

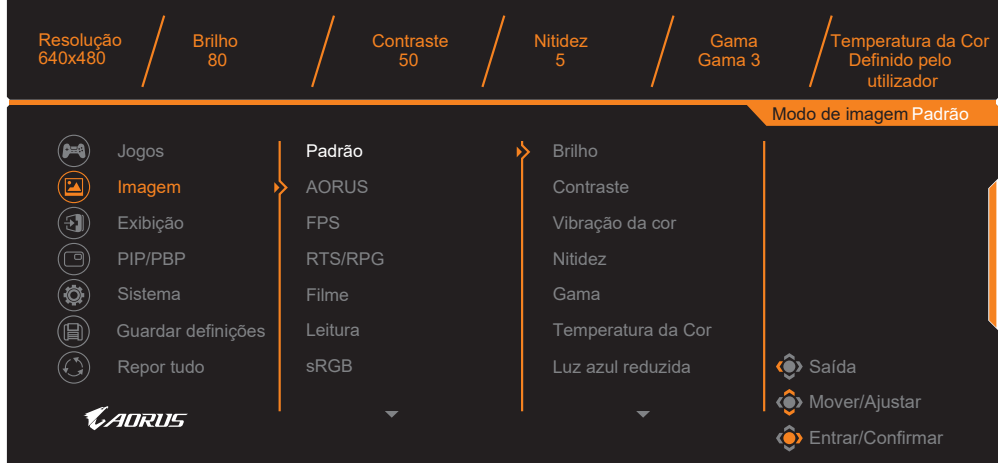

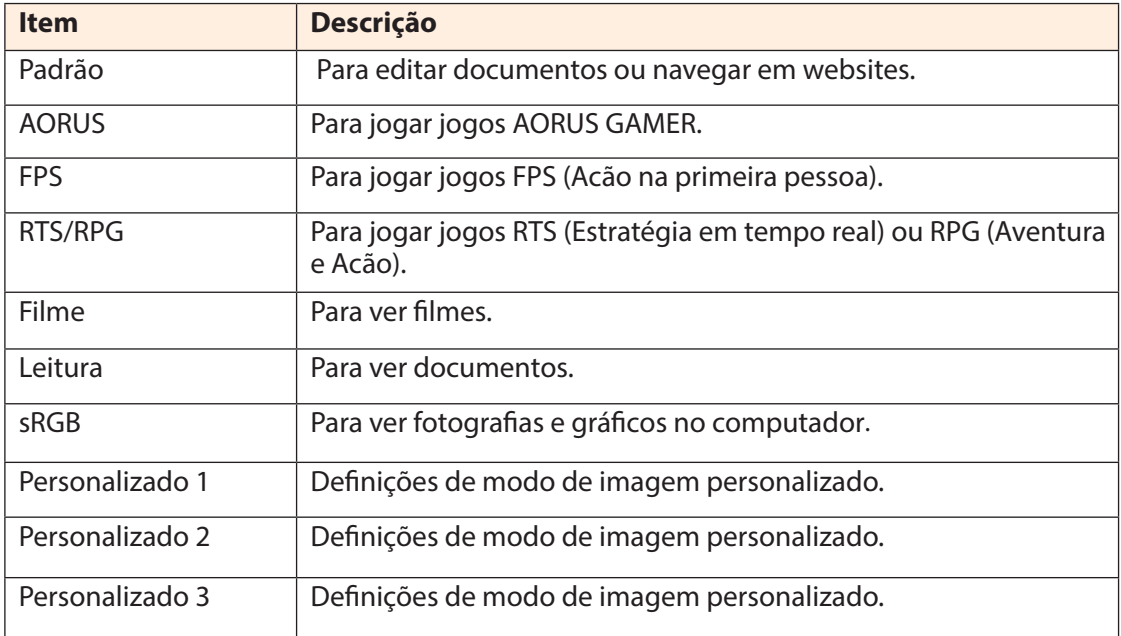

**Nota:** Modo de imagem "Padrão", Luz azul reduzida "Nível 10" é a definição otimizada em conformidade com a certificação de luz azul reduzida da TUV.

#### **Exibição**

Configurar as definições relacionadas com o ecrã.

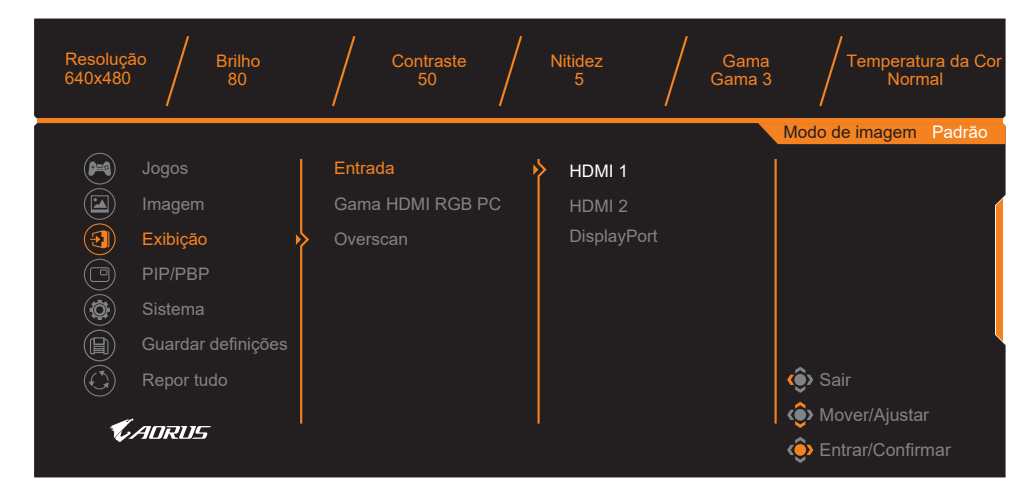

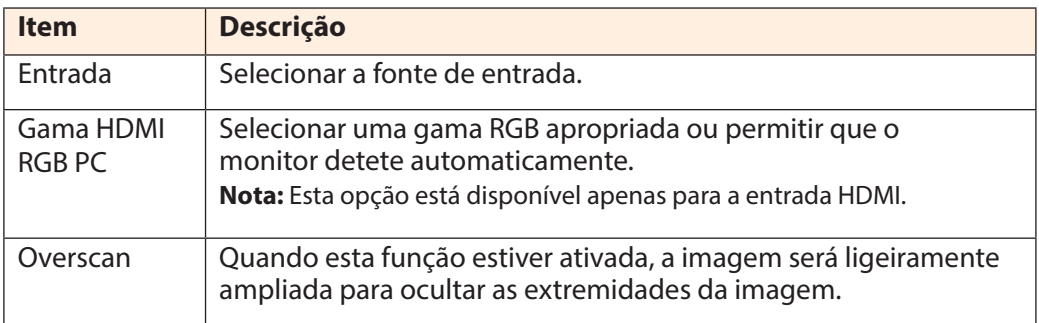

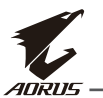

#### **PIP/PBP**

Configurar as definições relacionadas com multi-imagem.

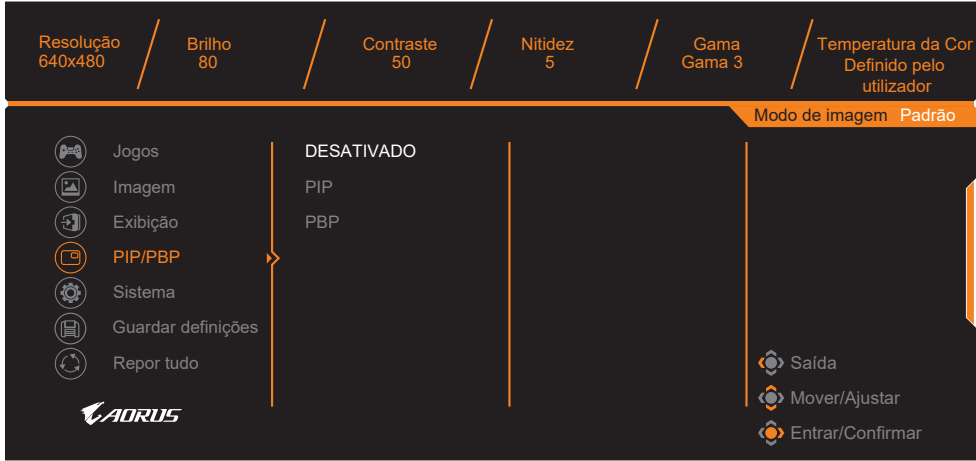

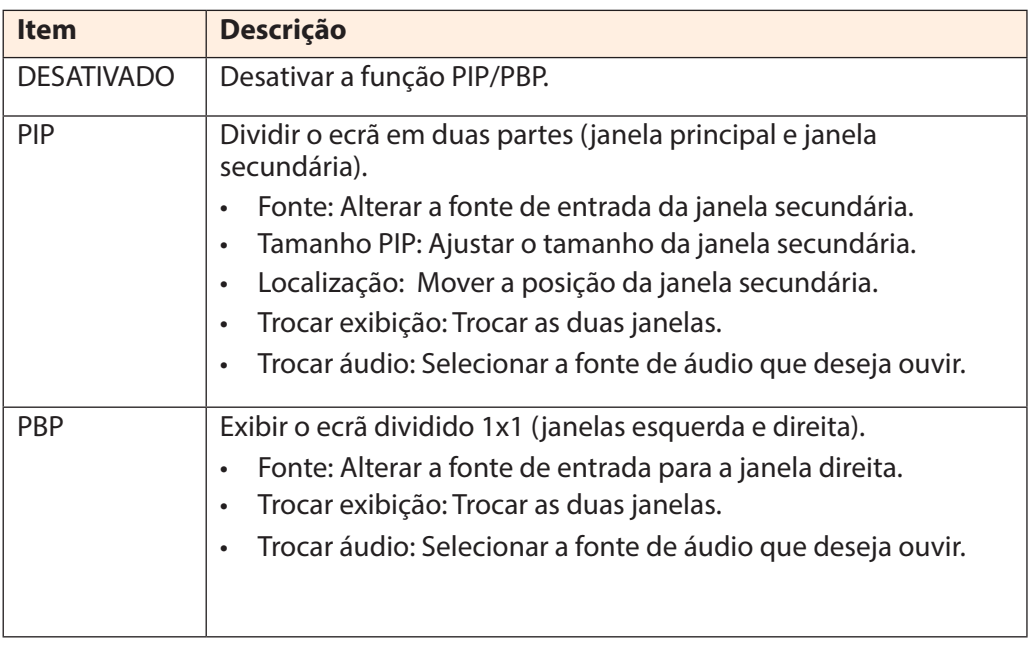

#### **Sistema**

Configurar as definições relacionadas com o sistema.

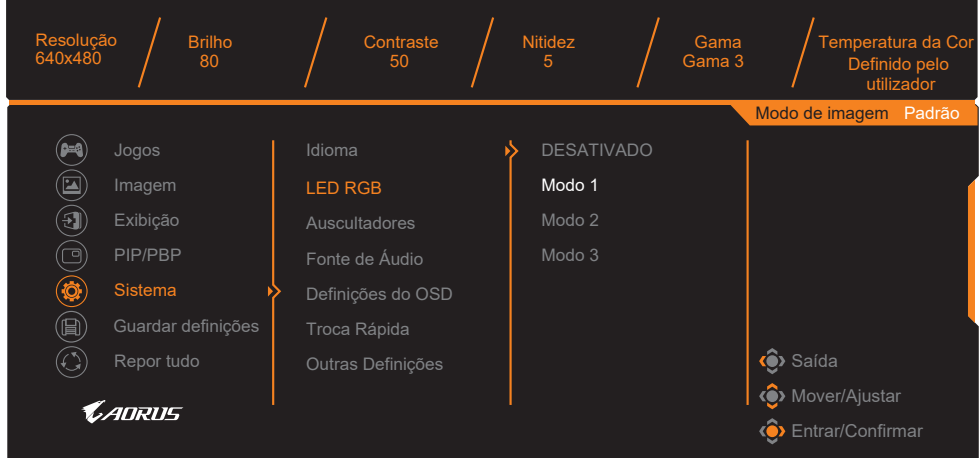

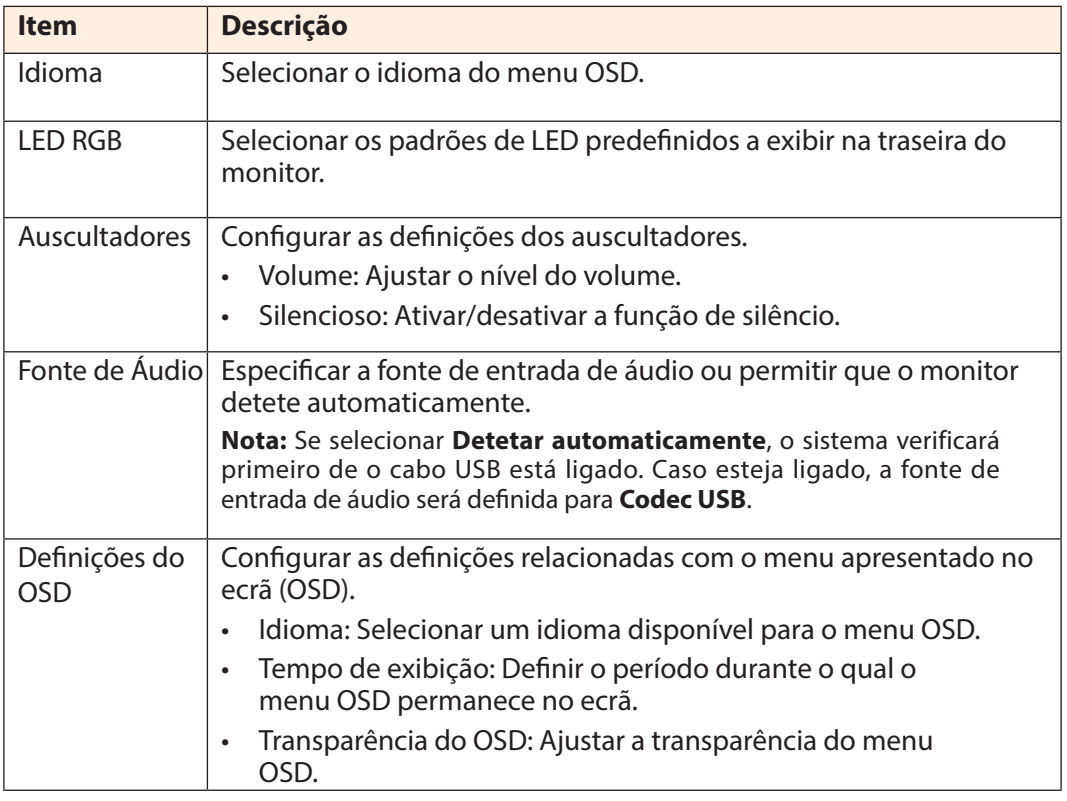

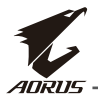

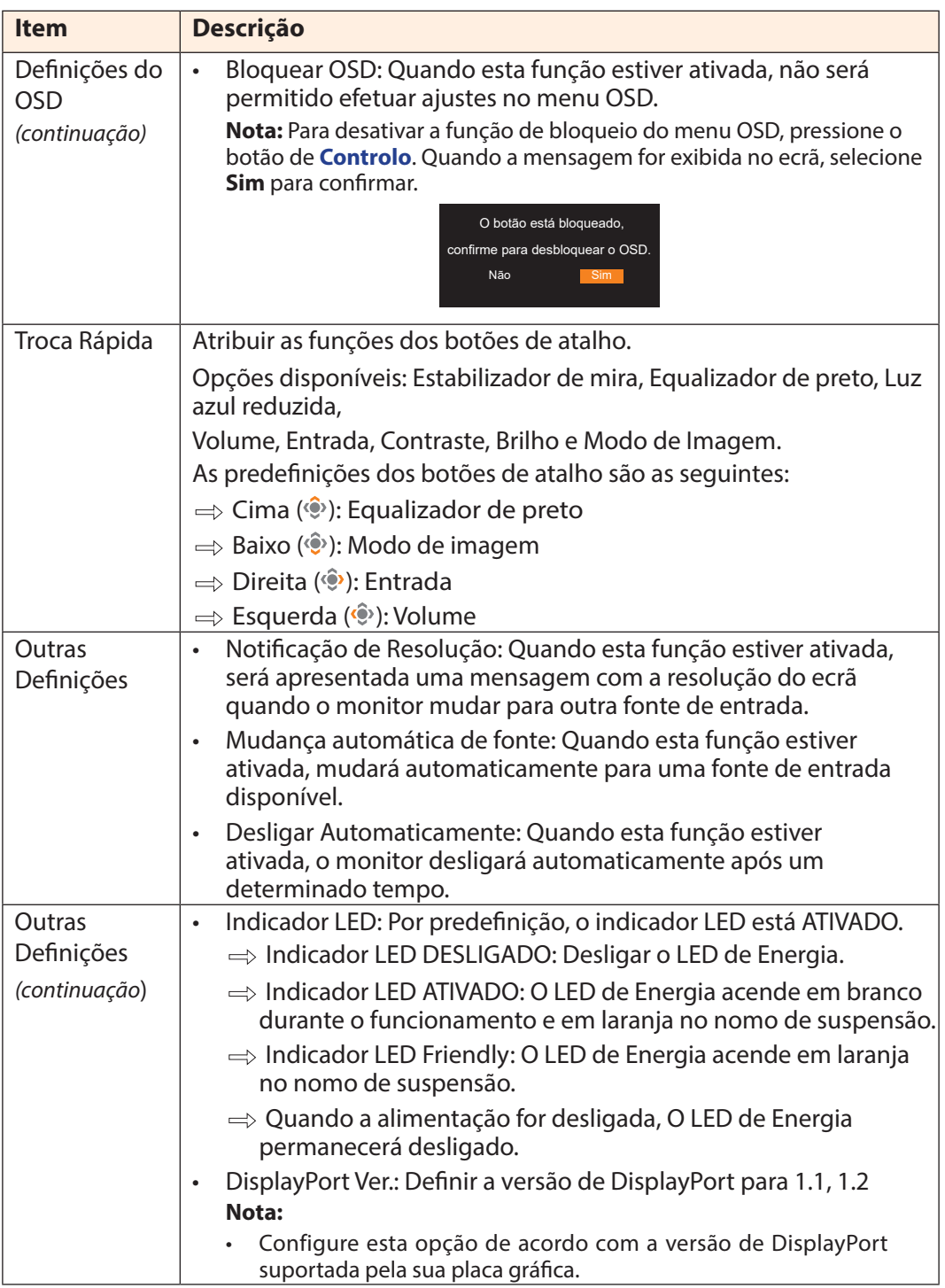

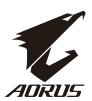

# **Guardar definições**

Guardar todos os dados.

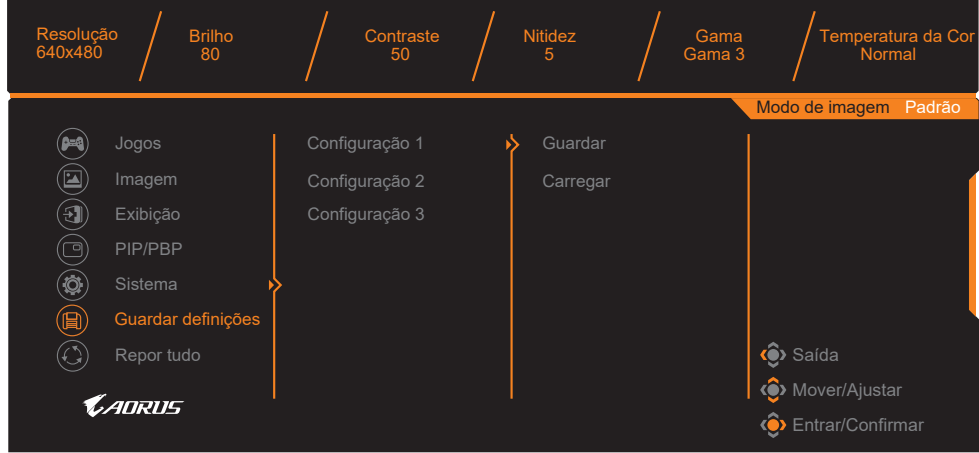

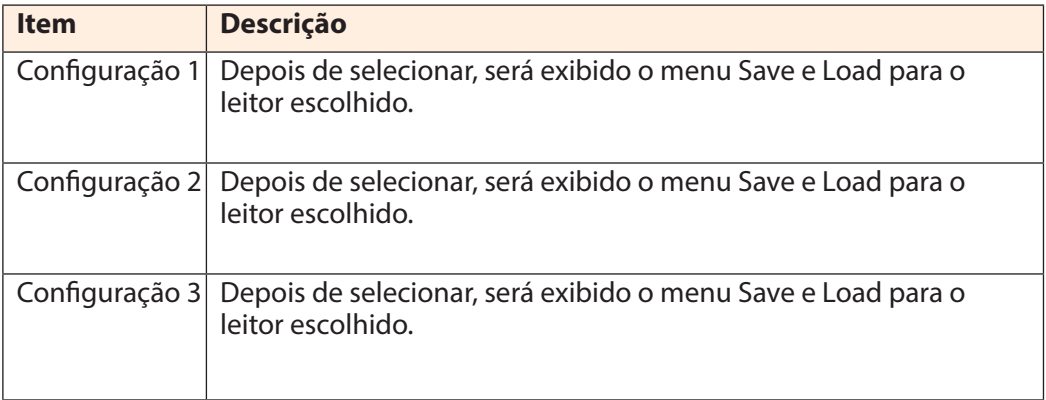

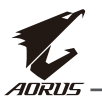

#### **Repor tudo**

Restaurar as predefinições do monitor.

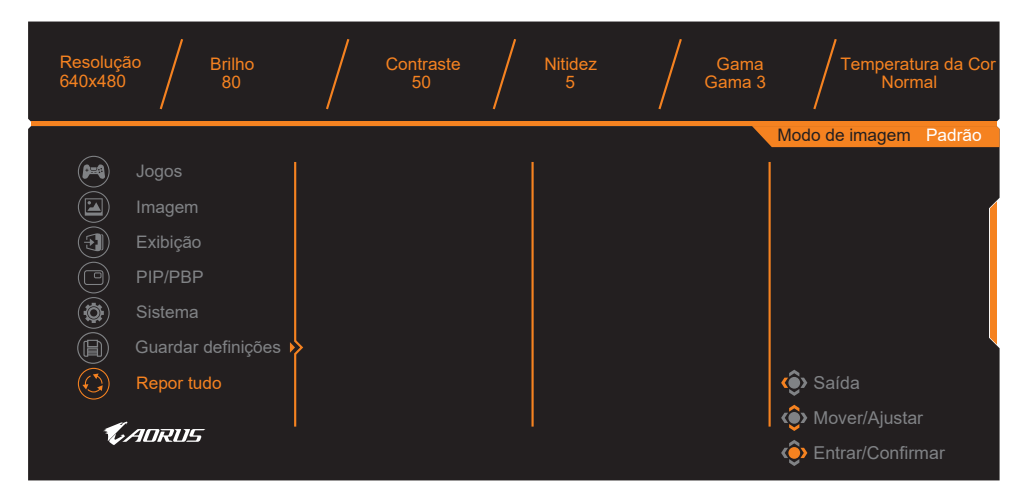

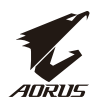

# <span id="page-40-0"></span>**ANEXOS**

# **Especificações**

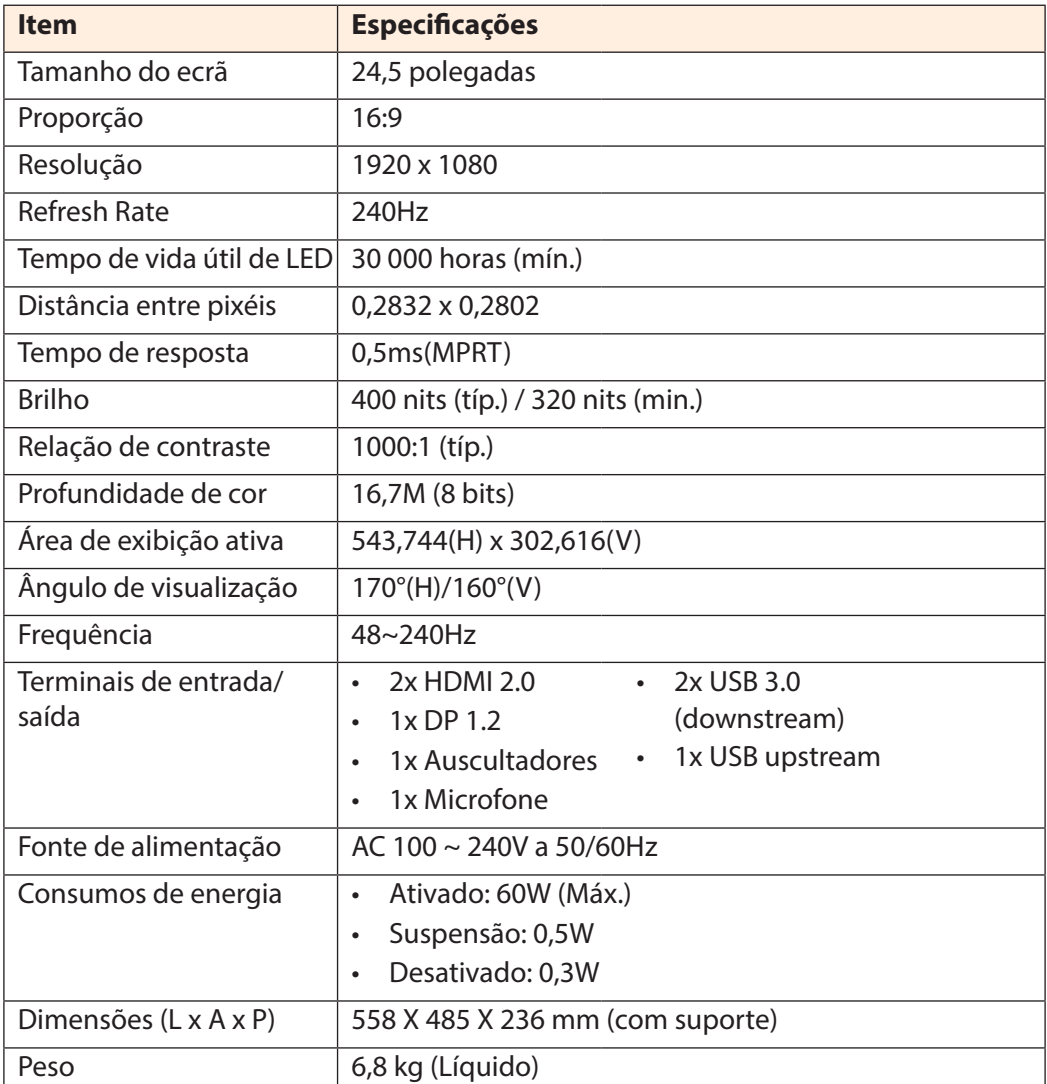

**Nota:** As especificações estão sujeitas a alterações sem aviso prévio.

<span id="page-41-0"></span>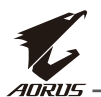

# **Lista de resoluções e frequências suportadas**

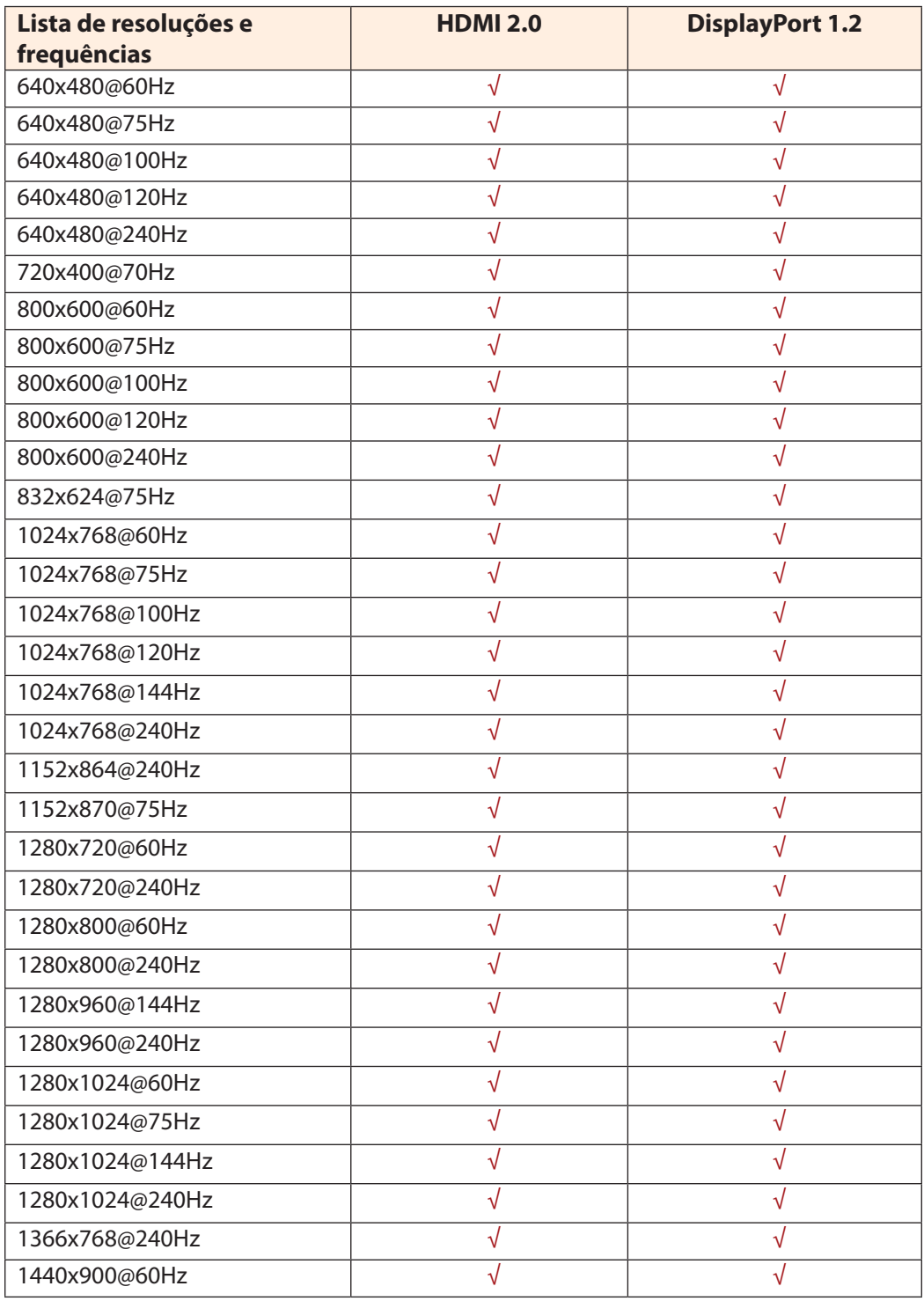

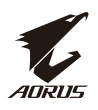

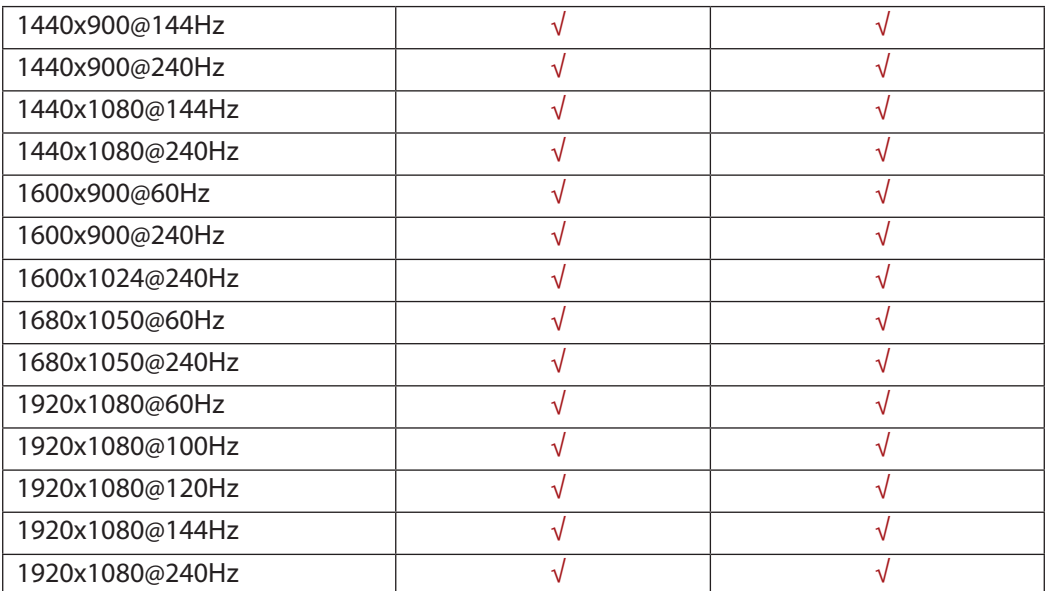

<span id="page-43-0"></span>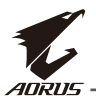

# **Resolução de problemas**

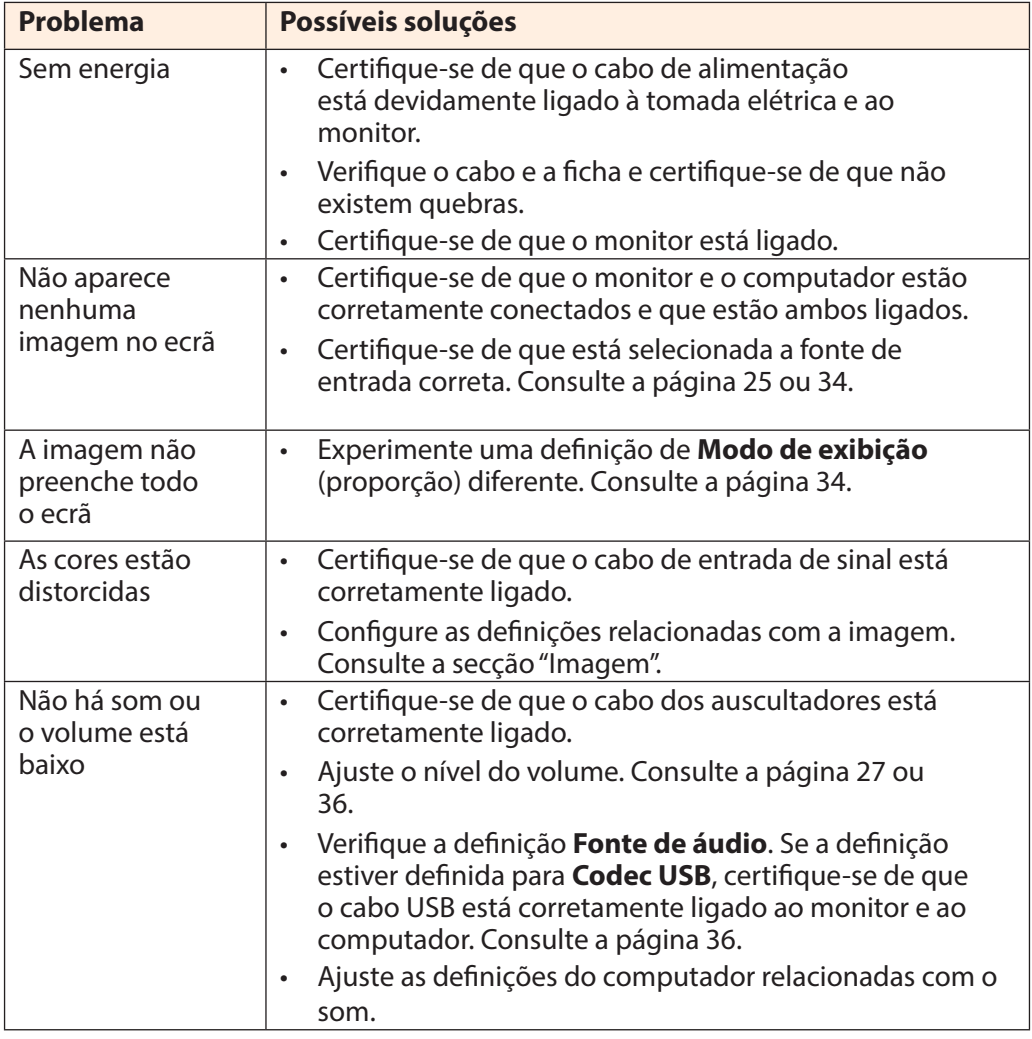

**Nota:** Se o problema persistir, contacte o nosso serviço de apoio ao cliente para obter assistência.

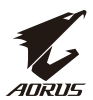

# <span id="page-44-0"></span>**Cuidados básicos**

Se o ecrã estiver sujo, faça o seguinte para o limpar:

- Limpe o ecrã com um pano macio que não liberte pelos para remover quaisquer poeiras.
- Pulverize ou aplique o líquido de limpeza num pano macio. Em seguida, limpe suavemente o ecrã com o pano humedecido.

#### **Nota:**

- Certifique-se de que o pano está humedecido, mas não molhado.
- Ao limpar, evite exercer demasiada pressão no ecrã.
- Produtos de limpeza ácidos ou abrasivos podem danificar o ecrã.

### **Notas sobre o carregamento por USB**

Os seguintes dispositivos não são compatíveis com BC 1.2 do modo CDP. Quando o Hub estiver ligado a um PC, não será possível carregar estes dispositivos utilizando o cabo USB.

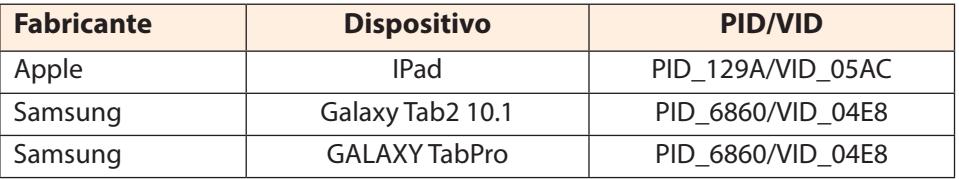

# **Informações de assistência da GIGABYTE**

Para mais informações de assistência, visite o website oficial da GIGABYTE:

h[ttps://ww](http://www.gigabyte.com/)w.[gigab](http://www.gigabyte.com/)yt[e.com/](http://www.gigabyte.com/)